Configuring Weblogic Server 12c Oracle Banking Trade Finance Release 14.7.0.0.0 Part No. F74393-01

[November] [2022]

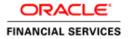

# **Table of Contents**

| 1. IN | NTRODUCTION                                |  |
|-------|--------------------------------------------|--|
| 1.1   | PURPOSE OF THIS DOCUMENT                   |  |
| 1.2   | WEBLOGIC SERVER OVERVIEW                   |  |
| 1.3   | PRE-REQUISITES                             |  |
| 2. D  | OMAIN CONFIGURATION                        |  |
| 2.1   | DOMAIN CREATION                            |  |
| 2.2   | PACK AND UNPACK DOMAIN                     |  |
| 2.3   | START ADMIN SERVER                         |  |
| 2.4   | START NODE MANAGER                         |  |
| 3. C  | LUSTER CONFIGURATION                       |  |
| 3.1   | MACHINES CONFIGURATION                     |  |
| 3.2   | DYNAMIC CLUSTER CREATION                   |  |
| 3.3   | MANAGED SERVER TEMPLATE CONFIGURATION      |  |
|       | 3.1 Logging                                |  |
|       | 3.2 HTTP Logging                           |  |
|       | 3.3 Stuck Tread Max Time                   |  |
| 4. TU | UNING                                      |  |
| 4.1   | General Parameters                         |  |
| 4.2   | JVM TUNING                                 |  |
| 5. ST | FART MANAGED SERVERS                       |  |
| 6. D. | ATA SOURCE CREATION AND JDBC CONFIGURATION |  |
| 6.1   | DATA SOURCE CREATION: NON XA               |  |
| 6.2   | XA DATASOURCE                              |  |
| 6.3   | JDBC PARAMETERS TUNING                     |  |
| 7. JN | MS RESOURCE CREATION                       |  |
| 8. O  | RACLE WEBLOGIC LOAD BALANCING              |  |
| 9. FI | REQUENTLY ASKED QUESTIONS                  |  |
| 9.1   | MACHINE STATUS IS UNREACHABLE              |  |
| 9.2   | HOW TO RESTART NODE MANAGER?               |  |
| 9.3   | SCALING UP DYNAMIC CLUSTER                 |  |
| 9.4   | Session Timeout                            |  |

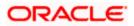

# 1. Introduction

## 1.1 Purpose of this Document

The purpose of this document is to explain the steps required for Configuration and applying best practices in cluster mode for

- FCUBS 14.4
- Weblogic Version 12.2.1.4.0
- JDK 1.8.0\_241

## 1.2 WebLogic Server Overview

This section of the document provides brief explanation on the main components involved in WebLogic server.

### **Domain**

A domain is the basic administration unit for WebLogic Server instances. A domain consists of one or more WebLogic Server instances (and their associated resources) that is managed with a single Administration Server. Multiple domains can be defined based on different system administrators' responsibilities, application boundaries, or geographical locations of servers. Conversely, a single domain can be used to centralize all WebLogic Server administration activities.

Each WebLogic Server domain must have one server instance that acts as the Administration Server. Administration Server can be used via the Administration Console or using the command line for configuring all other server instances and resources in the domain.

#### WebLogic Domain Structure

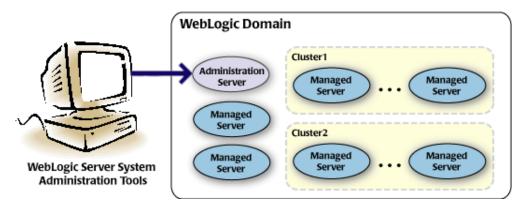

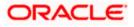

#### Weblogic 12c Domain Overview

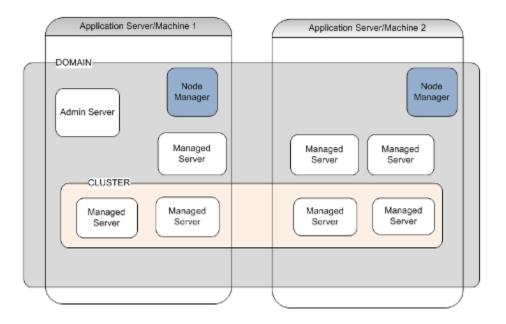

## Administration Server

A domain includes one WebLogic Server instance that is configured as an Administration Server. All changes to configuration and deployment of applications are done through the Administration Server. The Administration Server provides a central point for managing the domain and providing access to the WebLogic Server administration tools.

These tools include the following:

- WebLogic Server Administration Console: Graphical user interface to the Administration Server.
- WebLogic Server Node Manager: A Java program that lets you start and stop server instances - both Administration Servers and Managed Servers - remotely, and to monitor and automatically restart them after an unexpected failure.

Admin server start mode needs to be configured as Production Mode.

### Managed Server

In a domain, server instances other than the Administration Server are referred to as Managed Servers. Managed servers host the components and associated resources that constitute your applications—for example, JSPs and EJBs.

When a Managed Server starts up, it connects to the domain's Administration Server to obtain configuration and deployment settings. In a domain with only a single WebLogic Server instance, that single server works as both the administration server and managed server.

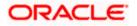

## Node Manager

The Managed Servers in a production WebLogic Server environment are often distributed across multiple machines and geographic locations.

Node Manager is a Java utility that runs as separate process from WebLogic Server and allows you to perform common operations tasks for a Managed Server, regardless of its location with respect to its Administration Server. While use of Node Manager is optional, it provides valuable benefits if your WebLogic Server environment hosts applications with high availability requirements.

If you run Node Manager on a machine that hosts Managed Servers, you can start and stop the Managed Servers remotely using the Administration Console or from the command line. Node Manager can also automatically restart a Managed Server after an unexpected failure.

## <u>Machine</u>

A machine in the Weblogic Serve context is the logical representation of the computer that hosts one or more Weblogic Server instances(servers). The Admin Server uses the machine definitions to start remote servers through the Node Managers that run on those servers. A machine could be a physical or virtual server that hosts an Admin or Managed Server that belongs to a domain.

## Managed Server Cluster

Two or more Managed Servers can be configured as a WebLogic Server cluster to increase application scalability and availability. In a WebLogic Server cluster, most resources and services are deployed to each Managed Server (as opposed to a single Managed Server,) enabling failover and load balancing.

The servers within a cluster can either run on the same machine or reside in different machines. To the client, a cluster appears as a single WebLogic Server instance.

## **Dynamic Cluster**

A dynamic cluster is any cluster that contains one or more dynamic servers. Each server in the cluster will be based upon a single shared server template. The server template allows you to configure each server the same and ensures that servers do not need to be manually configured before being added to the cluster. This allows you to easily scale up or down the number of servers in your cluster without the need for setting up each server manually. Changes made to the server template are rolled out to all servers that use that template.

You cannot configure dynamic servers individually; there are no server instance definitions in the config.xml file when using a dynamic cluster. Therefore, you cannot override the server template with server-specific attributes or target applications to an individual dynamic server instance.

When configuring your cluster you specify the maximum number of servers you expect to need at peak times. The specified number of server instances is then created, each based upon your server template. You can then start up however many you need and scale up or down over time according to your needs. If you need additional server instances on top of the number you originally specified, you can increase the maximum number of servers instances (dynamic) in the dynamic cluster configuration.

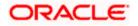

### Server Templates

A single server template provides the basis for the creation of the dynamic servers. Using this single template provides the possibility of every member being created with exactly the same attributes. Where some of the server-specific attributes like Servername, listen-ports, machines, etc. can be calculated based upon tokens.

You can pre-create server templates and let Weblogic clone one when a Dynamic Cluster is created.

When none is available a server template is created with the Dynamic Cluster. The name and the listen ports are the only server template attributes that you provide during Dynamic Cluster creation.

### Simplified Configuration with Scalability and Elasticity

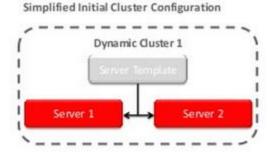

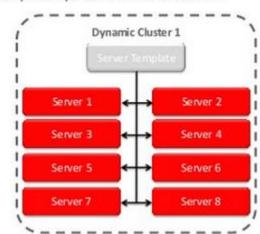

Simplified Operations for Cluster Scale Out

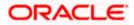

## 1.3 Pre-requisites

In this document, we are going to create a domain with two managed servers. The managed servers are going to be created on two different physical servers (nodes). Note that, this document has been prepared based on a test conducted in Linux servers.

This requires Weblogic Server of same version to be installed on both the machines and services.

### **Environment**

2 servers where linux is installed, 1 will be primary where admin console will be running along with managed servers and the other where only managed servers will be.

### **Softwares**

- 1) Oracle Weblogic Server 12.2.1.4 installed on both the machines under same folder structure.
- 2) JDK 1.8 Latest available version installed on both the machines. In this document JDK1.8.0\_241 version is used.

### **Clock Synchronization**

The clocks of both the servers participating in the cluster must be synchronized to within one second difference to enable proper functioning of jobs otherwise it will lead to session timeouts.

### Enable Graphical User Interface (GUI)

Establish a telnet or SSH connection to primary server. Start X-manager (or any similar tool) in windows desktop. Export DISPLAY environment variable to the machine IP where x-manager is running.

Syntax: export DISPLAY=<ip-address>:<port>

Test using xclock

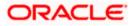

# 2. Domain Configuration

## 2.1 **Domain Creation**

Weblogic domain creation and configuration will be done from primary server.

From primary server, launch the fusion Middleware configuration wizard using the command **config.sh** available under \$WLS\_HOME/common/bin directory.

1) In the Welcome screen, select **Create a new domain** option. Enter the domain name and click on **Next**.

| Configuration Type                                                                                                    |        |               |
|----------------------------------------------------------------------------------------------------|--------|---------------|
| Configuration Type<br>Create Domain<br>Templates<br>Administrator Account<br>Domain Mode and JDK<br>Advanced Configuration<br>Configuration Summary<br>Configuration Progress<br>End Of Configuration |        |               |
| Help                                                                                                    | < Back | Einish Cancel |

2) Select the required templates from Available Templates and click Next.

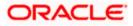

| Templates                                                                                                |                                                                                                    |
|----------------------------------------------------------------------------------------------------|----------------------------------------------------------------------------------------------------|
| Create Domain<br>Templates<br>Administrator Account<br>Domain Mode and JDK                               | Create Domain Using Product Templates: Template Categories: All Templates Available Templates                                                                                                    |
| Advanced Configuration<br><u>Configuration Summary</u><br>Configuration Progress<br>End Of Configuration | Basic WebLogic Server Domain - 12.1.3.0 [wiserver] *                  WebLogic Advanced Web Services for JAX-RPC Extension - 12.1.3.0 [oracle_common]                 WebLogic Advanced Web Services for JAX-WS Extension - 12.1.3.0 [oracle_common]                 WebLogic Coherence Cluster Extension - 12.1.3.0 [wiserver]                 WebLogic JAX-WS SOAP/JMS Extension - 12.1.3.0 [wiserver]                 WebLogic JAX-WS SOAP/JMS Extension - 12.1.3.0 [oracle_common] |
|                                                                                                    | Create Domain Using Custom Template:<br>Template location: /scratch/app/w12c Browse                                                                                                    |
| Help                                                                                                    | < <u>Back</u> <u>Next&gt;</u> Einish Cancel                                                                                                    |

3) Specify Administrator User Name and Password.

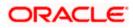

- The specified credentials are used to access Administration console.
- You can use this screen to define the default WebLogic Administrator account for the domain. This account is used to boot and connect to the domain's Administration Server. Click **Next**.

| Administrator Account  |                                            |                                                    |                                     |                    |
|------------------------|--------------------------------------------|----------------------------------------------------|-------------------------------------|--------------------|
| Create Domain          | :                                          |                                                    |                                     |                    |
| Templates              |                                            |                                                    |                                     |                    |
| Administrator Account  |                                            |                                                    |                                     |                    |
| Domain Mode and JDK    |                                            |                                                    |                                     |                    |
| Advanced Configuration |                                            |                                                    |                                     |                    |
| Configuration Summary  |                                            |                                                    |                                     |                    |
| Configuration Progress |                                            |                                                    |                                     |                    |
| U End Of Configuration | Name                                       | weblogic                                           |                                     |                    |
|                        | Password                                   | •••••                                              |                                     |                    |
|                        | Confirm Password                           | •••••                                              |                                     |                    |
|                        |                                            |                                                    |                                     |                    |
|                        |                                            |                                                    |                                     |                    |
|                        |                                            |                                                    |                                     |                    |
|                        |                                            |                                                    |                                     |                    |
|                        |                                            |                                                    |                                     |                    |
|                        |                                            |                                                    |                                     |                    |
|                        |                                            |                                                    |                                     |                    |
|                        |                                            |                                                    |                                     |                    |
|                        | Must be the same as<br>one number or speci | the password. Password must conta<br>ial character | ain at least 8 alphanumeric charact | ters with at least |
|                        | one number or speci                        | ai criaracter.                                     |                                     |                    |
|                        |                                            |                                                    |                                     |                    |
|                        |                                            |                                                    |                                     |                    |
|                        |                                            |                                                    |                                     |                    |
| Help                   |                                            |                                                    | < Back Next > Finish                | 1 Cancel           |
|                        |                                            |                                                    |                                     |                    |

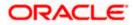

4) Select Server Startup as **Production Mode** and the available **JDKs**. Click **Next**.

| Domain Mode and JDK                                                                                                    |                             |
|----------------------------------------------------------------------------------------------------|-----------------------------|
| Create Domain<br>Templates<br>Administrator Account<br>Domain Mode and JDK<br>Advanced Configuration<br>Administration Server<br>Node Manager | Domain Mode                 |
| Configuration Summary<br>Configuration Progress<br>End Of Configuration                                                                       | Other JDK Location:         |
| Help                                                                                                    | < Back Next > Einish Cancel |

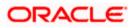

5) Select the check box adjacent to Administration Server and Node Manager. Click Next.

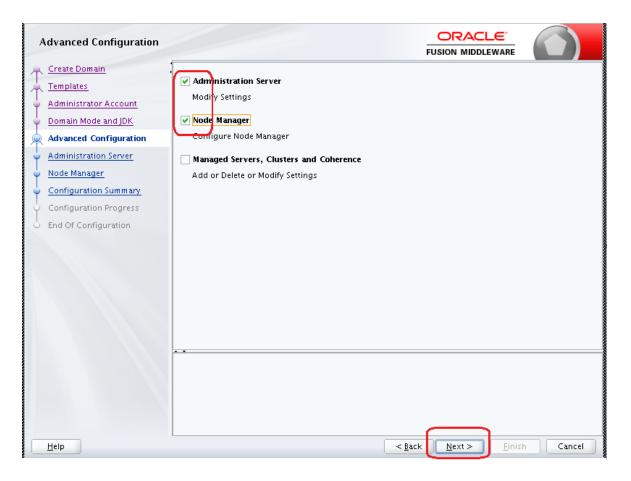

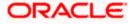

6) Specify the Administration Server Listen address and Listen port.

| Administration Server  |                 |                         |                 | FL             |                 |                |        |
|------------------------|-----------------|-------------------------|-----------------|----------------|-----------------|----------------|--------|
| 🐥 Create Domain        |                 |                         |                 |                |                 |                |        |
| 🙏 <u>Templates</u>     |                 |                         |                 |                |                 |                |        |
| Administrator Account  |                 |                         |                 |                |                 |                |        |
| Domain Mode and JDK    |                 |                         |                 |                |                 |                |        |
| Advanced Configuration |                 |                         |                 |                |                 |                |        |
| Administration Server  | Server Name     | AdminServer             |                 |                |                 |                |        |
| 🎍 <u>Node Manager</u>  | Listen Address  | All Local Addresses     |                 |                |                 |                |        |
| Configuration Summary  | Listen Port     | 7001                    |                 |                |                 |                |        |
| Configuration Progress |                 |                         |                 |                |                 |                |        |
| O End Of Configuration |                 |                         |                 |                |                 |                |        |
|                        | SSL Listen Port | 7101                    |                 |                |                 |                |        |
|                        | $\sim$          |                         |                 |                |                 |                |        |
|                        |                 |                         |                 |                |                 |                |        |
|                        |                 |                         |                 |                |                 |                |        |
|                        |                 |                         |                 |                |                 |                |        |
|                        |                 |                         |                 |                |                 |                |        |
|                        |                 |                         |                 |                |                 |                |        |
|                        | Port number mus | st be between 1 and 655 | 535, and differ | ent from list  | en port and coh | ierence p      | ort.   |
|                        |                 |                         |                 |                |                 |                |        |
|                        |                 |                         |                 |                |                 |                |        |
|                        |                 |                         |                 |                |                 |                |        |
|                        |                 |                         |                 |                |                 |                |        |
| Help                   |                 |                         |                 | < <u>B</u> ack | <u>N</u> ext >  | <u>F</u> inish | Cancel |

**Note**: The default Listen port is 7001 and SSL port is 7101. This could be changed to any other available port. Ensure to make a note, of this port since the same is required for launching the Admin console, post domain creation.

Note: Check for the port availability using the command - netstat -anp |grep <Port no>

The next screen displays Node Manager Configuration.

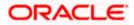

### 7) Configure Node Manager.

Select **Per Domain Default Location** option from **Node Manager Type.** And in the **Node Manager Credentials**, provide the username and password of the node manager. Click **Next**.

| Node Manager           |                             |                                                                                |
|------------------------|-----------------------------|--------------------------------------------------------------------------------|
| 🐥 Create Domain        |                             |                                                                                |
| Templates              |                             |                                                                                |
| Administrator Account  |                             |                                                                                |
| Domain Mode and JDK    |                             |                                                                                |
| Advanced Configuration | Node Manager Type           |                                                                                |
| Administration Server  | Pr <u>D</u> omain Default L | Location                                                                       |
| Node Manager           | ○ Per Domain <u>C</u> ustom | Location                                                                       |
| Configuration Summary  | Node Manager Home           | :: [pp/w12c/user_projects/domains/FCUBSDomain/nodemanager] Brows               |
| Configuration Progress | 🔿 <u>M</u> anual Node Manag | er Setup                                                                       |
| O End Of Configuration | Node Manager Credentia      | als                                                                            |
|                        | Username:                   | weblogic                                                                       |
|                        | Password:                   | •••••                                                                          |
|                        | Confirm Password:           | •••••                                                                          |
|                        |                             |                                                                                |
|                        |                             |                                                                                |
|                        |                             |                                                                                |
|                        | Must be the same as the n   | assword. Password must contain at least 8 alphanumeric characters with at leas |
|                        | one number or special ch    |                                                                                |
|                        |                             |                                                                                |
|                        |                             |                                                                                |
|                        |                             |                                                                                |
| Help                   |                             | <back next=""> Finish Cance</back>                                             |
| Пењ                    |                             | < <u>Back</u> <u>Next</u> <u>Finish</u> Cance                                  |

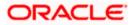

8) Verify the details and click **Create**. The domain creation process is initiated and the progress of completion is indicated.

| Configuration Summary                                                                                                    |                                                                                                    |                                                                                                    |
|----------------------------------------------------------------------------------------------------|----------------------------------------------------------------------------------------------------|----------------------------------------------------------------------------------------------------|
| Create Domain<br>Templates<br>Administrator Account<br>Domain Mode and JDK<br>Advanced Configuration<br>Administration Server<br>Node Manager<br>Configuration Summary<br>Configuration Progress<br>End Of Configuration | View: Deployment                                                                                                    | Name         Basic WebLogic Server Domain           Description         Create a basic WebLogic Server domain           Author         Oracle Corporation           Location         /scratch/app/w12c/wlserver/commo |
| Help                                                                                                    | Select <b>Create</b> to accept the above options and start creat<br>above configuration before starting Domain Creation, g<br>the left pane, or by using the <b>Back</b> button. | ting and configuring a new domain. To change the                                                                                                    |

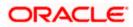

#### 9) Click Next.

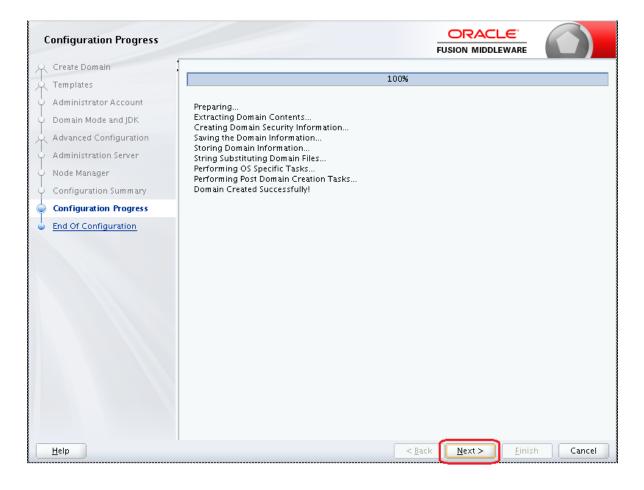

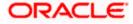

10) The **Configuration Success** message will be displayed as follows:

| Configuration Success   |                                                                                                    |
|-------------------------|----------------------------------------------------------------------------------------------------|
| A Create Domain         |                                                                                                    |
| Templates               | Oracle Weblogic Server Configuration Succeeded                                                                                                    |
| 4 Administrator Account | New Domain FCUBSDomain Creation Successful                                                                                                    |
| Oomain Mode and JDK     | Domain Location                                                                                                    |
| Advanced Configuration  | <pre>/scratch/app/w12c/user_projects/domains/FCUBSDomain</pre>                                                                                                    |
| Administration Server   | Admin Server URL                                                                                                    |
| V Node Manager          | http://ofss222565:7001/console                                                                                                    |
| Configuration Summary   |                                                                                                    |
| Configuration Progress  |                                                                                                    |
| Configuration Success   |                                                                                                    |
|                         |                                                                                                    |
| Help                    | <u>     Back</u> Next >     Finish     Cancel     Cancel     Ca |

The Admin Server console URL is as indicated below:

#### http://<IP address>:<admin console port>/console

- 1) <IP address >: Host on which domain was created.
- 2) <admin console port> : Port specified in Administration Server configuration page.

In this case the Admin Console URL is: <u>https://<server1hostname>:7101/console</u>

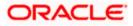

## 2.2 Pack and Unpack Domain

The domain structure is expected to be copied to the second server during domain creation. To copy the same, you can use pack and unpack utility provided under \$WLSHOME/common/bin.

## Pack

Pack domain in primary server:

./pack.sh -managed=true -domain=/scratch/app/wl12c/user\_projects/domains/FCUBSDomain - template=/tmp/FCUBSDomain.jar -template\_name="FCUBSDomain"

### <u>Unpack</u>

Unpack FTP FCBUSDomain.jar in binary mode to secondary server under /tmp area and unpack the domain using unpack utility provided under \$WLSHOME/common/bin

./unpack.sh -domain=/scratch/app/wl12c/user\_projects/domains/FCUBSDomain - template=/tmp/FCUBSDomain.jar

## 2.3 Start Admin server

Admin server is started on the primary server. Login to primary server and navigate to folder \$DOMAIN\_HOME/bin and execute startWeblogic.sh.

## 2.4 Start Node Manager

Node Manager needs to be started on both the servers. Before starting the node mananger update ListenAddress to the Hostname/IP Address of the machine in nodemanager.properties located in folder \$DOMAIN\_HOME/nodemanager

To start the node manager login to the servers and navigate to folder \$DOMAIN\_HOME/bin and execute **NodeManager.sh** 

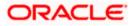

# 3. Cluster Configuration

Dynamic Cluster configuration involves below steps

- 1) Machine Configuration
- 2) Dynamic Cluster Creation: In a normal WebLogic Cluster you define Managed Server and add them to Cluster. In Dynamic Cluster, you select number of Servers you want in Cluster and Server Template you wish to assign to Servers in this WebLogic Dynamic Cluster.
- Server template modification: Servers (or Managed Server) that are part of WebLogic Dynamic Cluster will have properties taken from Server Template.
   Modify server template for best practices parameters for Dynamic Servers (part of Dynamic Cluster), you modify Server Template that is applicable to Dynamic Cluster. These settings are applicable to all the managed servers.
- 4) Activate Changes which would automatically create the managed servers (as mentioned in the number of servers required parameter).

### Calculate Number of Servers Required:

For every 50 logged in Oracle Banking Trade Finance users require one managed server of size 8GB. i.e. for 300 logged in Oracle Banking Trade Finance users, it is recommended to have 6 managed servers. Based on the logged in users that needs to be supported decide on the number of the managed servers required. This parameter is required later in the dynamic cluster creation.

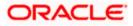

## 3.1 Machines Configuration

 Login into Admin Console and navigate to FCUBSDomain → Environment → Machine and click New.

|                                                                                                    | dministration Console 12c                                                                                                    | õ                                                                                                    |
|----------------------------------------------------------------------------------------------------|----------------------------------------------------------------------------------------------------|----------------------------------------------------------------------------------------------------|
| Change Center                                                                                                    | 🖆 Home Log Out Preferences 🔤 Record Help                                                                                                    | Welcome, weblogic Connected to: FCUBSDomain                                                                                                    |
| View changes and restarts                                                                                                    | Home >Summary of Machines                                                                                                    |                                                                                                    |
| Click the Lock & Edit button to modify, add or delete items in this domain.                                                                                                    | Summary of Machines                                                                                                    |                                                                                                    |
| Lock & Edit Release Configuration                                                                                                    | A machine is the logical representation of the computer that hosts one or more WebLogic Server instances (servers).<br>server in a cluster to which certain tasks, such as HTTP session replication, are delegated. The Administration Server<br>servers. | WebLogic Server uses configured machine names to determine the optimum<br>uses the machine definition in conjunction with Node Manager to start remote |
| Domain Structure                                                                                                    | This page displays key information about each machine that has been configured in the current WebLogic Server don                                                                                                    | nain.                                                                                                    |
| FCUBSDomain FCUBSDomain FCUBSTenvironment Servers Coherence Clusters Hachines Virtual Hosts Virtual Hosts Startup and Shutdown Classes Services Services Services Foepolymerability | Customize this table  Machines  Click the Lock & Edit button in the Change Center to activate all the buttons on this page.  New: Clone Delete  Name  There are no items to display  New: Clone Delete                                                    | Showing 0 to 0 of 0 Previous   Next Type Showing 0 to 0 of 0 Previous   Next                                                                           |
| Diagnostics                                                                                                    |                                                                                                    |                                                                                                    |
| How do I                                                                                                    |                                                                                                    |                                                                                                    |
| Create and configure machines     Assign server instances to machines     Clone machines                                                                                            |                                                                                                    |                                                                                                    |

#### 2) Enter the Machine Name and click Next.

| ORACLE WebLogic Server A                                                                                                    | dministration Console 12c                                                                                                    |      | 0                                           |
|----------------------------------------------------------------------------------------------------|----------------------------------------------------------------------------------------------------|------|---------------------------------------------|
| Change Center                                                                                                    | Denne Log Out Preferences Log Record Help                                                                                                    | 1.9. | Welcome, webligic Connected to: FCUBSDomain |
| View changes and restarts                                                                                                    | Hore - Summary of Machines                                                                                                    |      |                                             |
| No pending changes exist. Click the Release<br>Configuration button to allow others to edit<br>the domain.                                                                                                    | Create a New Machine                                                                                                    |      |                                             |
| Release Configuration                                                                                                    | Machine Identity<br>The following properties will be used to identify your new Machine.                                                         |      |                                             |
| FCUBSDenain  FCUBSDenain  FCUBSDenain  FServers  Charters  Caterers  Caterers  Caterers  Caterers  Caterers  Servers  Servers  Se | What would you life to name your new Hachine?  * Marne:  Specify the type of machine apending cystem.  Machine OS:  Black Direct Printip Cancel |      |                                             |
| How do I                                                                                                    |                                                                                                    |      |                                             |

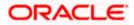

3) Enter the Listen Address and Listen Port (this is the port mentioned in nodemanager.properties file) and click Finish.

| WebLogic Server As                                                                                                    | ministration Console 120                                                                                                    | <u> </u>                                    |
|----------------------------------------------------------------------------------------------------|----------------------------------------------------------------------------------------------------|---------------------------------------------|
| Change Center                                                                                                    | 🔒 Home Lag Out. Preferences 🔤 Record Help                                                                                                    | Welcome, weblogic Connected to: FCUBSDomain |
| Wew changes and restarts                                                                                                    | Home >Summary of Machines                                                                                                    |                                             |
| No pending changes exist. Click the Release<br>Configuration betton to allow others to edit<br>the domain.<br>Look & Edit<br>Release Configuration | Create a New Machine           Back         Finitit         Encode           Node Manager Properties         The following properties will be used to configure the Node Manager on this machine. |                                             |
| Domain Structure                                                                                                    | What type of Node Hanager is running on this server, and what protocol should be used to communicate with it?                                                                                     |                                             |
| FCUBSDomain A<br>B Environment<br>Servers                                                                                                    | Type: SSL *                                                                                                    |                                             |
| Coherence Clusters                                                                                                    | For a Jave based node manager, what address and push is this Ends Marager configured to listen at?                                                                                                |                                             |
|                                                                                                    | Listen Address: Jecabros                                                                                                    |                                             |
| R Services<br>Security Realins                                                                                                    | For a script based node manager, additional proporties may be carring ned.                                                                                                    |                                             |
| B-Interoperability                                                                                                    | Node Manager Home:                                                                                                    |                                             |
| How do L_                                                                                                    | Shell Command:                                                                                                    |                                             |
| Create and configure machines                                                                                                    |                                                                                                    |                                             |
| <ul> <li>Assign server instances to machines</li> </ul>                                                                                            | Debug Enabled                                                                                                    |                                             |
| Delete machines                                                                                                    | Back Final Finan Cancel                                                                                                    |                                             |
| System Status                                                                                                    |                                                                                                    |                                             |
| Health of Running Servers                                                                                                    |                                                                                                    |                                             |

#### 4) Machine is created.

| ORACLE WebLogic Server A                                                                                                    | Idministration Console 12c                                                                                                    |                                                                                       |                                                                                                    | <u> </u>                                         |
|----------------------------------------------------------------------------------------------------|----------------------------------------------------------------------------------------------------|---------------------------------------------------------------------------------------|----------------------------------------------------------------------------------------------------|--------------------------------------------------|
| Change Center                                                                                                    | A Hane Lag Out. Preferences 🖾 House Help                                                                                              | 9                                                                                     | Welcome, weblogic                                                                                                    | Connected for PCUBSDomain                        |
| View changes and restarts<br>Click the Lock & Edit button to modify, add or                                                                                                    | Harte - Sammary of Hackines<br>Hessages                                                                                               |                                                                                       |                                                                                                    |                                                  |
| delete iterss in this domain.                                                                                                    | All changes have been activated. No restarts are necessary.                                                                           |                                                                                       |                                                                                                    |                                                  |
| Lock & Edit                                                                                                    | Summary of Hachines                                                                                                    |                                                                                       |                                                                                                    |                                                  |
| Domain Structure                                                                                                    | A machine is the logical representation of the computer that ho<br>server in a cluster to which certain tasks, such as HTTP session i | sits one or more WebLogic Server instanc<br>replication, are delegated. The Administr | tes (servers). WebLogic Server uses configured machine names to<br>ration Server uses the machine definition in conjunction with Node | determine the optimum<br>Manager to start remote |
| PCUBSCensin -                                                                                                    | servers.<br>This page displays key information about each machine that has                                                            | s been configured in the current WebLag                                               | ic Server domain.                                                                                                    |                                                  |
| Coherence Clusters<br>Machinesi<br>Vartual Hosts                                                                                                    | ir Customize this table                                                                                                    |                                                                                       |                                                                                                    |                                                  |
| -Work Panagers<br>Work Panagers<br>Startup and Stutdown Classes                                                                                                    | Hachines<br>Click the Lock & Edit button in the Charge Center to activate a                                                           | all the buttors on this page.                                                         |                                                                                                    |                                                  |
| Deployments                                                                                                    | Tiese Deads                                                                                                    |                                                                                       | Shoving                                                                                                    | 1tolofl Previous   Next                          |
| Security Realism                                                                                                    | 🔝 Name 🖧                                                                                                    |                                                                                       | Туре                                                                                                    |                                                  |
| E:Datastics                                                                                                    | Nachine1                                                                                                    |                                                                                       | Machine                                                                                                    |                                                  |
| How do I 🗄                                                                                                    | New Clene Dubrie                                                                                                    |                                                                                       | Showing                                                                                                    | 1 to 1 of 5 Previous   Next                      |
| Create and configure machines     Assign server instances to machines     Gene machines     Delete machines                                                                                                    |                                                                                                    |                                                                                       |                                                                                                    |                                                  |
| STRATIC CONTROL OF THE STRATE OF THE STRATE |                                                                                                    |                                                                                       |                                                                                                    |                                                  |

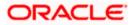

5) Similarly create a new machine entry for the other server.

| Change Center                                                                                                    | 1 Home Log Cut: Preferences III Remort Help                                                                                                    | R.          | Welcome, weblogic Connected to: PCUBSDomail   |
|----------------------------------------------------------------------------------------------------|----------------------------------------------------------------------------------------------------|-------------|-----------------------------------------------|
| New changes and restarts                                                                                                    | Horse -Summary of Machines                                                                                                    |             |                                               |
| Click the Lock & Edit battan to modify, add or<br>delete items in this domain.                                                                                                    | Pressages<br># All changes have been activated. No restarts are recessary.                                                                                                    |             |                                               |
| Lock & Eot                                                                                                    | Summary of Machines                                                                                                    |             |                                               |
| Related Centgotation                                                                                                    |                                                                                                    |             |                                               |
| Inmain Structure Cut6Domain Environment Servers B-Datern Coherence Clustern Hachimes Machimes Machimes | server is a cluster to which certain tasks, such as HTTP session reglication<br>servers.     This page displays key information about each machine that has been co<br>Customate this table<br>Machines<br>Clust the <i>Lock &amp; Edit</i> better in the Change Center to activite all the but |             | conjunction with Hode Hanager to start remote |
| 9-Services                                                                                                    | New Cloce Delete                                                                                                    |             | Showing 1 to 2 of 2 Previous   Next           |
| Security Realing                                                                                                    | C Name A                                                                                                    | Type        |                                               |
| Billionentint                                                                                                    | Medinet                                                                                                    | Machine     |                                               |
| low do I                                                                                                    | B Hadene2                                                                                                    | Madaine     |                                               |
| Create and configure machines<br>Antign senser instances to machines<br>Close machines                                                                                                    | New Close Deele                                                                                                    | 361-7999-64 | Showing 1 to 2 of 2 Previous   Rest           |

#### Verifying machine status

Before starting the managed servers, ensure that the Node manager Status of all the machines are "Reachable".

In the console, navigate through **Domain structure**  $\rightarrow$  **Machines**  $\rightarrow$  **machine1**  $\rightarrow$ **Monitoring**  $\rightarrow$  **Node Manager Status**. Status should be **Reachable**.

| ORACLE WebLogic Server                                             | Administration Console 12c                         |                                                   | $\Theta$                                                             |
|--------------------------------------------------------------------|----------------------------------------------------|---------------------------------------------------|----------------------------------------------------------------------|
| Change Center                                                      | 👔 Home Log Dut Preferences 🔛 Annual Help           | a.                                                | Welcome, weblogic Connected to FCUBSDomain                           |
| New changes and restarts                                           | Home >Sommary of Plachines >Plachine1 >Summary of  | f Hactimes >Hachine2 >Summary of Plachines >Plach | Inst.>Summery of Rachmen > Hechine2 > Summary of Hechines > Hechines |
| Click the Lock & Edit betten to modify, add or                     | Settings for Machine 1                             |                                                   |                                                                      |
| delete items in this domain.                                       | Configuration Honiboring Notes                     |                                                   |                                                                      |
| Heliane Configuration                                              | Node Manager Status Node Manager Lag               |                                                   |                                                                      |
| Domain Structure                                                   | They paper allows you to view current status infan | nation for the Node Manager instance configured   | for this machine                                                     |
| POUSDonaiz -                                                       |                                                    | and the most receipt to the construction          |                                                                      |
| B Brwrotenert                                                      | Status:                                            | Reachable                                         | Current status of this Node Planages. More Jafo                      |
| Clusters  Server Templates  Vigratable Targets  Coherence Clusters | Version:                                           | 1213                                              | Version string returned from the Node Planager. Here Jefs            |
| Machines     Work Maragers     Starbup and Shatdown Classes        |                                                    |                                                   |                                                                      |

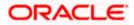

## 3.2 **Dynamic Cluster Creation**

1) Login into Admin Console and Navigate to FCUBSDomain → Environment → Clusters → New → select Dynamic Cluster.

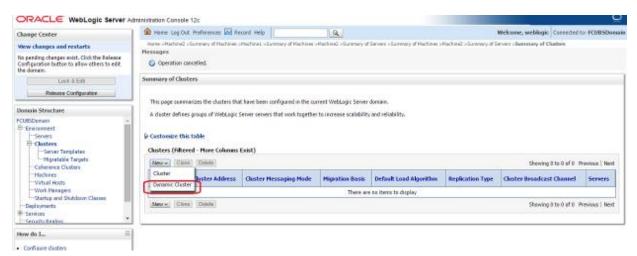

#### 2) Enter the Cluster Name and click on Next.

| ninistration Console 12c                                                                                                    |                                                                                                    | Q                                                                                                    |
|----------------------------------------------------------------------------------------------------|----------------------------------------------------------------------------------------------------|----------------------------------------------------------------------------------------------------|
| 🔒 Home Log Out Preferences 🔤 Record Help                                                                                                    | Q                                                                                                    | Welcome, weblogic Connected to: FCUBSDomain                                                                                                    |
| Home >Machine2 >Summary of Machines >Machine1 >Summ                                                                                                    | nary of Machines >Machine2 >Summary of Servers >Summary of I                                                                                                    | Machines >Machine2 >Summary of Servers >Summary of Clusters                                                                                                    |
| Create a New Dynamic Cluster           Back         Next         Finish         Cancel           Specify Cluster Identity and Properties         The following properties will be used to identify your ne | ew dynamic cluster and specify how cluster members should                                                                                                    | i communicate with each other to coordinate work.                                                                                                    |
| * Indicates required fields                                                                                                    |                                                                                                    |                                                                                                    |
| simple broadcast technology that enables multiple applic                                                                                                    | FCUBSCluster                                                                                                    |                                                                                                    |
| Multicast Address:                                                                                                    | 239.192.0.0                                                                                                    |                                                                                                    |
| Multicast Port:<br>Back Next Finish Cancel                                                                                                    | 7001                                                                                                    |                                                                                                    |
|                                                                                                    | Home Log Out Preferences Record Help     Home >Machine3 >Summary of Machine3 >Summary of Machine3 >Summary of Machine3 >Summary of Machine3 >Summary of Machine3 >Summary of Machine3 >Machine3 >Summary of Machine3 >Machine3 >Summary of Machine3 >Machine3 >Summary of Machine3 >Machine3 >Summary of Machine3 >Machine3 >Mach | Mene Log Out Preferences Record Help Home JMachines JMachines JMa |

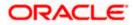

3) Enter the **number of dynamic servers** you want to configure, enter the **server name prefix** and click on **Next**.

| ORACLE WebLogic Server Ad                                                                   | Iministration Console 12c                                                                                                    | Q                                                                         |
|---------------------------------------------------------------------------------------------|----------------------------------------------------------------------------------------------------|---------------------------------------------------------------------------|
| Change Center                                                                               | 🔒 Home Log Out Preferences 🗠 Record Help                                                                                                    | Welcome, weblogic Connected to: FCUBSDomain                               |
| View changes and restarts                                                                   | Home >Machine2 >Summary of Machines >Machine1 >Summary of Machines >Machine2 >Summary of Servers >Summary of Machines                                                                             | >Machine2 >Summary of Servers >Summary of Clusters                        |
| No pending changes exist. Click the Release<br>Configuration button to allow others to edit | Create a New Dynamic Cluster                                                                                                    |                                                                           |
| the domain.                                                                                 | Back Next Finish Cancel                                                                                                    |                                                                           |
| Release Configuration                                                                       | Specify Dynamic Server Properties                                                                                                    |                                                                           |
|                                                                                             | The following properties will be used to specify the size and characteristics of your new dynamic cluster.                                                                                        |                                                                           |
| Domain Structure                                                                            | How many dynamic servers will you need at peak load?                                                                                                    |                                                                           |
| FCUBSDomain  -Environment -Servers                                                          | Number of Dynamic Servers:                                                                                                    |                                                                           |
| Clusters     Server Templates                                                               | What naming convention would you like to use for new dynamic servers in this cluster?                                                                                                    |                                                                           |
| Migratable Targets<br>Coherence Clusters<br>Machines                                        | Server Name Prefix: FCUBSMS                                                                                                    |                                                                           |
| Virtual Hosts<br>Work Managers                                                              | Server templates are used to configure the characteristics that are common to all dynamic servers in this cluster. Server tem<br>new server template will be created to support this new cluster. | plates are unique to a cluster and cannot be shared across clusters, so a |
| Startup and Shutdown Classes                                                                | Back Next Finish Cancel                                                                                                    |                                                                           |
| Services     Security Realms     The security Realms                                        |                                                                                                    |                                                                           |
| How do I                                                                                    |                                                                                                    |                                                                           |

4) Select machines that participate in domain, in this case all machines will be part of the domain, select **Use any machine configured in this domain** option and click on **Next**.

| ORACLE WebLogic Server Ad                                                                   | tministration Console 12c                   |                                                                   | <u>Š</u>                                                             |
|---------------------------------------------------------------------------------------------|---------------------------------------------|-------------------------------------------------------------------|----------------------------------------------------------------------|
| Change Center                                                                               | 🏦 Home Log Out Preferences 🖂 Record         | d Help                                                            | Welcome, weblogic Connected to: PCUBSDomain                          |
| View changes and restarts                                                                   | Home >Machine2 >Summary of Machines >Mach   | hinet >Summary of Machines >Machine2 >Summary of Servers >Summ    | ary of Plachines >Plachine2 >Summary of Servers >Sommary of Clusters |
| No pending changes exist. Click the Release<br>Configuration button to allow others to edit | Create a New Dynamic Cluster                |                                                                   |                                                                      |
| the domain.                                                                                 | Back Next Finish Cancel                     |                                                                   |                                                                      |
| Release Configuration                                                                       | Specify Machine Bindings                    |                                                                   |                                                                      |
|                                                                                             | Associating dynamic servers with machines   | s is essential if you intend to use Node Hanager and the Administ | ration Console (or WLST) to start server instances.                  |
| Domain Structure                                                                            | How do you want to distribute dynamic serve | ers across machines?                                              |                                                                      |
| PCUBSDomain A<br>III-Environment<br>Servers                                                 | B Use any machine configured in this        | domain                                                            |                                                                      |
| B-Clusters<br>Server Templates                                                              | 🛞 Use a single machine for all dynami       | k servers                                                         |                                                                      |
|                                                                                             | Selected Machine:                           | Machine1 •                                                        |                                                                      |
| Wittual Hests<br>Work Nanagers                                                              | Use a subset of machines in this do         | main                                                              |                                                                      |
| Constantup and Shutdown Classes                                                             | <b>Hachine Name Match Expression:</b>       |                                                                   |                                                                      |
| B-Services v<br>Security Realms                                                             | Back Next Finish Cancel                     |                                                                   |                                                                      |
| How do I 😑                                                                                  |                                             |                                                                   |                                                                      |
| Create dynamic dusters                                                                      |                                             |                                                                   |                                                                      |

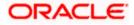

5) Select the **listen port for the first server** in the dynamic cluster and then the **SSL listener port** for the first server in the dynamic cluster. The subsequent servers will be assigned with an incremental port number. Click **Next**.

| Change Center                                                                                              | 🏫 Home Log Out: Preferences 💹 Record Help                                                     | Q.                                                      | Welcome, weblagic Corrected to: PCUBSDomail                |
|----------------------------------------------------------------------------------------------------|-----------------------------------------------------------------------------------------------|---------------------------------------------------------|------------------------------------------------------------|
| View changes and restarts                                                                                  | Hore -Mathewa -Semenary of Machines -Machines -Semenary of P                                  | lacheas stractures stammary of Servers strummary of Pla | chiras i=Nachira2 =Summery of Servers >Summary of Clusters |
| No pending changes exist. Click the Refease<br>Configuration button to allow others to adit<br>the domain. | Create a New Dynamic Cluster Back Next Front Carcel                                           |                                                         |                                                            |
| Lock & Edit                                                                                                |                                                                                               |                                                         |                                                            |
| Release Configuration                                                                                      | Specify Listen Port Bindings<br>Select how these dynamic servers should be bound to listen po | da.                                                     |                                                            |
| Domain Structure                                                                                           | Usten ports for dynamic servers can be specified in a server ten                              | relate or can be dependently persented to be patiented  |                                                            |
| PCUBSDomain +                                                                                              |                                                                                               | share a request share share and the state of an endors. |                                                            |
| B-Environment                                                                                              | Assign each dynamic server unique listen ports                                                | $\frown$                                                |                                                            |
| P Clusters                                                                                                 | Listen Part for First Server:                                                                 | 7002                                                    |                                                            |
| Coherence Clusters<br>Machines                                                                             | SSL Listen Port for First Server:                                                             | 7102                                                    |                                                            |
| - Virtual Hosts<br>Work Managers                                                                           | Assign each dynamic server fixed listen ports                                                 |                                                         |                                                            |
| 1Startup and Shutdown Classes                                                                              | Listen Port:                                                                                  | 7100                                                    |                                                            |
| E-Services                                                                                                 |                                                                                               |                                                         |                                                            |
| Sensity Realms                                                                                             | SSL Listen Parts                                                                              | 8100                                                    |                                                            |
| How do 1_                                                                                                  |                                                                                               | 1000                                                    |                                                            |
| Create dynamic clusters     Configure clusters                                                             | Each Next Prinh Cancel                                                                        |                                                         |                                                            |

6) A summary of new Dynamic Cluster Configuration is presented. Click **Finish** to create Dynamic Cluster.

| ORACLE WebLogic Server                                                                                     | Idministration Console 12c                                                                                 |                                                     | 9                                                       |
|----------------------------------------------------------------------------------------------------|----------------------------------------------------------------------------------------------------|-----------------------------------------------------|---------------------------------------------------------|
| Change Center                                                                                              | 🏠 Harne Log Out: Preferences 🖂 Record Help                                                                 |                                                     | Welcome, weblagic Corrected to: PCUBSDomain             |
| View changes and restarts                                                                                  | Home sMachine2 stemmary of Machines sMachine1 stemmary of I                                                | Nathenas >Plathena2 >Summary of Servers >Summary of | Nethins Mechinel Summery of Servers Summary of Clasters |
| No pending changes exist. Chick the Refease<br>Configuration button to allow others to edit<br>the domain. | Create a New Dynamic Cluster                                                                               |                                                     |                                                         |
| Lock & Pate<br>Release Configuration                                                                       | Review Your Dynamic Cluster Configuration<br>You have elected to create a new dynamic cluster with the fol | lewing certiguration.                               |                                                         |
| Domain Structure                                                                                           | Configuration details for new dynamic cluster:                                                             |                                                     |                                                         |
| PCURDensin +<br>Britesment                                                                                 |                                                                                                    |                                                     |                                                         |
| Servers                                                                                                    | Name of New Dynamic Cluster:                                                                               | 5                                                   | CUBS Clutter                                            |
| El Clusters<br>Server Templates                                                                            | Maximum Number of Dynamic Servers:                                                                         | *                                                   | 5                                                       |
|                                                                                                    | Server Name Prefix:                                                                                        | R                                                   | DUBSMS                                                  |
| Plachines<br>Virtual Hosts                                                                                 | Enable Calculated Listen Ports                                                                             | tr                                                  | ue                                                      |
| -Work Managers<br>                                                                                         | Enable Calculated Machine Associations:                                                                    | 6                                                   | ue .                                                    |
| Deployments<br>Br-Services                                                                                 | Configuration details for new server template:                                                             |                                                     |                                                         |
| Sengity Realms                                                                                             | Name of New Server Templater                                                                               | R                                                   | DUBSHISTemplate                                         |
| How do 1_                                                                                                  | Listen Port:                                                                                               | 77                                                  | 102                                                     |
| · Create dynamic clusters                                                                                  |                                                                                                    |                                                     | 075                                                     |
| · Configure dusters                                                                                        | SSL Listen Port:                                                                                           | 71                                                  | 102                                                     |
| · Configure server migration in a duster                                                                   | Back Next Finish Cancel                                                                                    |                                                     |                                                         |
| Configure cross-duster replication                                                                         | Leave Press                                                                                                |                                                     |                                                         |
| Create server templates                                                                                    |                                                                                                    |                                                     |                                                         |

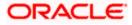

7) The **Summary of Clusters** screens should show the recently created Dynamic Cluster.

| Change Center                                                                                                    | 😰 Hume Lig Out Preferences 🔛 Record                                                                                                 | trely                        | A                                             |                                        | V                          | Velcome, well-logic Connected to                                                                               | FOIRSDone     |
|----------------------------------------------------------------------------------------------------|----------------------------------------------------------------------------------------------------|------------------------------|-----------------------------------------------|----------------------------------------|----------------------------|----------------------------------------------------------------------------------------------------|---------------|
| New changes and restarts<br>Verding changes exist. They must be activated<br>in take effect.<br>## Activate Changes                                   | Items offsactional - Commany of Rectines - Hach<br>Hessages<br>A server template samed PCUBDR/Temp<br>Cluster created successfully. |                              |                                               |                                        |                            | vers - Seemary of Chebox                                                                                       |               |
| Undo All Changes                                                                                                    | Summary of Qusters                                                                                                    |                              |                                               |                                        |                            |                                                                                                    |               |
| Cution Structure Cutioneri Distriment Structure                                                                                                    | This page summarizes the clusters that hav<br>A cluster defines groups of WebLogic Serve                                            |                              |                                               |                                        |                            |                                                                                                    |               |
| Contern  Conver Templates  Higratable Targets  Converse Clusters                                                                                      | © Customize this table<br>Clusters (Filtered - More Columns Exist                                                                   | 0                            |                                               |                                        |                            |                                                                                                    |               |
| Server Templates<br>Higratable Targets                                                                                                    |                                                                                                    | 0                            |                                               |                                        |                            | Showing 1 to 1 of 1 Pro                                                                                        | wout   Next   |
| Server Templates<br>Higratable Targets<br>Caherence Clusters<br>Hachines                                                                              | Clusters (filtered - More Colorens Exist<br> Jeeu v.] [Dimit: [Dente]                                                               | ()<br>Cluster Hessaging Hode | Magnation Basis                               | Default Load Algorithm                 | Replication Type           | Showing 1 to 1 of 1 Pro-<br>Cluster Broadcast Channel                                                          | vious   liest |
| Server Templates<br>- Hightable Targets<br>- Caherooc Clusters<br>- Mutukes<br>- Victual Notts<br>- Work Nanagers<br>- Work Nanagers<br>- Deployments | Chatters (Fibered - Hore Columns Exist<br>Jame v. Chatter (Chatter Address                                                          |                              | Magnation Basis<br>Database                   | Default Load Algorithms<br>Round Robin | Reglication Type<br>(None) | The second second second second second second second second second second second second second second second s | P.S.O.        |
| Server Templates<br>Hightrable Targets<br>Coherence Clusters<br>Hackness<br>Work Nanagers<br>Starting and Shubborn Classes                            | Chatters (Fibered - Hore Columns Exist<br>Jame v. Chatter (Chatter Address                                                          | Cluster Nessaging Node       | 10000 AND AND AND AND AND AND AND AND AND AND |                                        | Contraction Contraction    | The second second second second second second second second second second second second second second second s | Servers       |

#### 8) Upon Activate Changes would automatically create 4 managed servers.

| ange Center                                                                                                    | 1 1 10        | and Lag Dut Pr                   | aferros 🔛 📖                                        | -1 Help                                       | 1.9.7                                   |                        |                  | Welcome, weblogic Co                       | reited to: FC/#50om    |
|----------------------------------------------------------------------------------------------------|---------------|----------------------------------|----------------------------------------------------|-----------------------------------------------|-----------------------------------------|------------------------|------------------|--------------------------------------------|------------------------|
| ew changes and restarts                                                                                                    | Harris        | +POIRTHSTerry                    | ista schemerary of Servi                           | er fangliste «PO-BOPUTwople                   | -Summery of Class                       | ters .                 |                  |                                            |                        |
| ick the Lock 5. Edit button to modify, add or<br>fete items in this domain.                                                                                                    | Seems         | ary of Gesters                   |                                                    |                                               |                                         |                        |                  |                                            |                        |
| Lock & Diff                                                                                                    | 1.00          | late summariz                    | to the clusters that h                             | ave been configured in the cur                | rent WebLock: Serve                     | o doman.               |                  |                                            |                        |
| Halistate Configuration                                                                                                    |               |                                  |                                                    | ver servers that work together                |                                         |                        |                  |                                            |                        |
| main Structure                                                                                                    | S             |                                  |                                                    |                                               |                                         |                        |                  |                                            |                        |
| AND A CONTRACTOR OF A CONTRACTOR OF | 1 1 1 1 1 1 1 |                                  |                                                    |                                               |                                         |                        |                  |                                            |                        |
| uttiDuman -                                                                                                    | P Can         | donaire this tai                 | bile:                                              |                                               |                                         |                        |                  |                                            |                        |
| eliburan -                                                                                                    | 1.000         | 1.1.1.1.1.1.1.1.1                |                                                    |                                               |                                         |                        |                  |                                            |                        |
| BiDunue<br>Environment<br>Servers                                                                                                    | Ches          | ters (Filtered                   | More Columns Ex                                    | 100 U                                         |                                         |                        |                  |                                            |                        |
| eliburan -                                                                                                    | Ches<br>Ches  | ters (Filtered<br>the Locit # Ed | • Nore Columns Ex<br>Relation in the Charg         | <b>w()</b><br>ge Center to activate all the b | uttons on this pape.                    |                        |                  |                                            |                        |
| Of Duman<br>Concentration<br>- Servers<br>- Servers<br>- Server Seruptates<br>- Highertable Targets                                                                                                    | Ches<br>Ches  | ters (Filtered                   | • Nore Columns Ex<br>Relation in the Charg         | 100 U                                         | dtors on this pape.                     |                        |                  | Shewing 1 fe                               | L of 1 Previous   Next |
| BDunan                                                                                                    | Ches<br>Ches  | ters (Filtered<br>the Locit # Ed | Hore Columns Ex<br>Plutter is the Charg<br>(Dente) | 100 U                                         | ations on this pape.<br>Migration Basis | Default Load Algorithm | Replication Type | Shearing 1 to<br>Contex Benadicant Channel |                        |

### 9) Navigate to **FCUBSDomain** $\rightarrow$ **Environment** $\rightarrow$ **Servers** tab and 4 new servers are created.

| Change Center                                                                                                    | 🙆 Pame Log Out Preferences 🗟                                                                               | Treasure Party                                               | 9                                        |                         |                                | Welcome, web                                     | Rogik: Connected to: PCORSDoorse    |
|----------------------------------------------------------------------------------------------------|----------------------------------------------------------------------------------------------------|--------------------------------------------------------------|------------------------------------------|-------------------------|--------------------------------|--------------------------------------------------|-------------------------------------|
| View changes and restarts                                                                                                    | Here a PELROPETemplete advances                                                                            | of Server Templates (PDJRD)                                  | Eteralists clummary of Ou                | mes charactery of fee   |                                |                                                  |                                     |
| Child the Lock & Edit buttor to modify, add or<br>delate items in this durate.                                                                                                    | Summary of Servers                                                                                         |                                                              |                                          |                         |                                |                                                  |                                     |
| Leck & Ealt                                                                                                    | Configuration Control                                                                                      |                                                              |                                          |                         |                                |                                                  |                                     |
| Remann Carrigoration                                                                                                    | A server is an instance of VietGag                                                                         | ic Server that runs in its ann                               | Jeva Virtual Mechine (3V                 | C and has its more cord | iporation.                     |                                                  |                                     |
| Domain Mnucture                                                                                                    | This page summarizes each server                                                                           | that has been configured in                                  | the current litebLags: Ser               | wer domain.             |                                |                                                  |                                     |
| Cuttiburan -                                                                                                    | 0                                                                                                    |                                                              |                                          |                         |                                |                                                  |                                     |
| Custers                                                                                                    | @ Contempre this table                                                                                     |                                                              |                                          |                         |                                |                                                  |                                     |
| Highester Targets<br>Collectory Clusters<br>Hachines                                                                                                    | Servers (Filtered - Hure Color<br>Ord: The Lock & Edit Sutton in 1                                         |                                                              | e all the buttons on this pe             | ça.                     |                                |                                                  |                                     |
| - Caherator Gusters<br>- Hactories<br>- Victual Hosts<br>- Stock Hanagers                                                                                                    | In the second state of the second                                                                          |                                                              | e all the bullions on this pr            | ųs.                     |                                | She                                              | ning 1 to 5 of 5. Previous   New!   |
| - Coherencer Clusters<br>- Nuclinery<br>- Vision Prests<br>- Usion Hamagers<br>- Starting and Shutdwork Classes<br>- Orginerwants                                                                                                    | Out the Lock & Edit Sutton in t                                                                            |                                                              | e all the bufferes on this pa<br>Chaster | ije.<br>Plachane        | State                          | Ste                                              | ning 1 to 5 of 5 Prentuue   Next    |
| Coherence Clusters<br>Hachares<br>Victual Hosto<br>Hards Handgers<br>Tachia and Shatdown Classes<br>Coployments<br>Farvices                                                                                                    | Old the Lock & Edit beller in t                                                                            | le Change Center to activat                                  |                                          |                         | State                          |                                                  |                                     |
| - Coherence Clusters<br>- Hachinen<br>- Vitual Hotages<br>- Stehl and Shatavek Classes<br>- Copiloraments<br>- Services<br>- Services<br>- S | Old the Lock & Lidt Sutter in t                                                                            | he Change Center to activat                                  |                                          |                         | 1000                           | Health                                           | Linten Port                         |
| - Coherecce Clusters<br>- Hachsen<br>- Wold Hods<br>- With Hanges<br>- Borby and Stations Classes<br>- Copionents<br>- Services<br>- Service | Old the Lock & Lidt Sutter in t                                                                            | Type<br>Certificated                                         | Owter                                    | Plachase                | RUMONG                         | Health<br># CK                                   | Linten Port<br>7001                 |
| Orate Paraget Servers     Orate Paraget Servers                                                                                                    | Octo the Lock & Add Latter in 1 Tome: Clean: Domin: Denne: Vi AdamsServer(adres) PCUED451                  | te Change Center to activat<br>Type<br>Configured<br>Dynamic | Ouster<br>FOIESOuter                     | Platheet<br>Fighter1    | PUMING<br>SHERDOWN             | Health<br>4 <sup>4</sup> CR<br>Tait reachable    | Easten Port<br>2001<br>2003         |
| - Collement Clusters<br>- Hachines<br>- Victual Heats<br>- Tachines (Statistics Classes<br>- Copiloramits<br>- Services<br>- Services<br>- S | Old the Code & Zidd Latter in t<br>Termini Cleans, Desine<br>Advertiserer (advert)<br>PCUEDP51<br>PCUEDP51 | Type Configured Dynamic Dynamic                              | Chater<br>FOIESOuter<br>FOIESOuter       | Plachine<br>Flachine2   | PUMING<br>SHERDOWN<br>SHERDOWN | Health<br>M Ca<br>Nat reschable<br>Nat reachable | Linten Port<br>2001<br>2002<br>2004 |

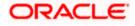

## 3.3 Managed Server Template configuration

The server template created is modified to apply the below parameters:

### 3.3.1 Logging

The process of log file writing in a Weblogic server can impact the performance. Hence, you need to keep the logging to minimum in a production environment.

Update below parameters by in Logging Screen

| Minimum Severity to log           | Warning  |
|-----------------------------------|----------|
| Log file Severity level           | Warning  |
| Standard Out Severity level       | Critical |
| Domain broadcaster Severity level | Critical |

#### 1) Navigate to **FCUBSDomain** $\rightarrow$ **Environment** $\rightarrow$ **Clusters**.

|                                                                               | ministration Console 120                                                                                                    |                                             |                                |                                       |                     | Ξ.                         |
|-------------------------------------------------------------------------------|----------------------------------------------------------------------------------------------------|---------------------------------------------|--------------------------------|---------------------------------------|---------------------|----------------------------|
| Change Center                                                                 | 🏠 Home Log Out Preferences 🔤 Record                                                                                                    | Help                                        |                                | We                                    | lcome, weblogic     | Connected to: FCUBSDomain  |
| View changes and restarts                                                     | Home >Machine2 >Summary of Servers >Summa<br>Templates                                                                                 | ry of Machines >Machine2 >Summary of Serv   | ers >Summary of Clusters >Summ | ary of Servers >Summary of Server Ter | mplates >FCUBSMSTe  | emplate >Summary of Server |
| Pending changes exist. They must be activated<br>to take effect.              | Summary of Server Templates                                                                                                    |                                             |                                |                                       |                     |                            |
| Activate Changes Undo All Changes Domain Structure                            | This page summarizes each server template<br>A server template contains common, non-de<br>manage configuration for a group of server i | fault attributes that you can apply to a se |                                | en inherit the template configuration | n. Server templates | enable you to easily       |
| FCUBSDomain                                                                   | Customize this table Server Templates New, Clone Delete                                                                                |                                             |                                |                                       |                     |                            |
| Migratable Targets                                                            | New Clone Delete                                                                                                    |                                             |                                |                                       | Snowing 1           | to 1 of 1 Previous   Next  |
| Machines                                                                      | 🔲 Name 🗇                                                                                                    | Cluster                                     | Machine                        | Listen Port                           | Listen Address      |                            |
| Virtual Hosts<br>Work Managers                                                | FCUBSMSTemplate                                                                                                    | FCUBSCluster                                |                                | 7002                                  |                     |                            |
| LStartup and Shutdown Classes<br>Deployments<br>B-Services<br>Security Realms | New Clone Delete                                                                                                    |                                             |                                |                                       | Showing 1           | to 1 of 1 Previous   Next  |
| How do I 😑                                                                    |                                                                                                    |                                             |                                |                                       |                     |                            |
| Create server templates                                                       |                                                                                                    |                                             |                                |                                       |                     |                            |

#### 2) Select **FCUBSTemplate** and navigate to **Logging** → **General**.

| Home Log Out Preferen       | ces 🐼 Record Help                 | Q            | Welcome, weblogic Connected to: FCUBSDomail                                                                                                    |
|-----------------------------|-----------------------------------|--------------|----------------------------------------------------------------------------------------------------|
| Home >PCUBSMSTemplate >Sc   | immary of Server Templates >FCUR  | ISMSTemplate |                                                                                                    |
| Settings for FCUBSMSTem     | plate                             |              |                                                                                                    |
| Configuration Protocols     | Logging Debug Notes               |              |                                                                                                    |
| General HTTP Data S         | ource Diagnostic Images           |              |                                                                                                    |
| Save                        |                                   |              |                                                                                                    |
| Use this page to define the | general logging settings for this | i server.    |                                                                                                    |
| g Log file name:            | logs/FCUBSMSTe                    | mplate log   | The name of the file that stores current log messages. Usually it is a computed<br>value based on the name of the parent of this MBean. For example, for a<br>server log, it isSERVER_NAME.log. More Info                                                                                                    |
| Rotation                    |                                   |              |                                                                                                    |
| D Determine the second      | 12 21 1                           |              | And the formation of the mean of the second second s |

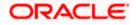

| 3) | Under Advanced tab, | update the | below parame | eters and clic | k on <b>Save.</b> |
|----|---------------------|------------|--------------|----------------|-------------------|
|    |                     |            |              |                |                   |

| - ♥ Advanced                 |                         |                                                                                                    |
|------------------------------|-------------------------|----------------------------------------------------------------------------------------------------|
| 街 Date Format Pattern:       | MMM d, yyyy h:mm:ss a z | The date format pattern used for rendering dates in the log. The<br>DateFormatPattern string conforms to the specification of<br>thejava.text.SimpleDateFormat class. More Info                                   |
| Minimum severity to log:     | Warning 🔻               | The minimum severity of log messages going to all log destinations. By default all messages are published. More Info                                                                                              |
| 6월 Logger severity propertie | 25:                     | The configuration of the different logger severities keyed by name. The values are one of the predefined Severity strings namely Emergency, Ale Critical, Error, Warning, Notice, Info, Debug, Trace. More Info   |
| og file :                    |                         |                                                                                                    |
| Severity level:              | Warning 🔻               | The minimum severity of log messages going to the server log file. By default all messages go to the log file. More Info                                                                                          |
| ilter:                       | None •                  | The filter configuration for the server log file. More Info                                                                                                    |
| 🗄 Log File Buffer:           | 8                       | Gets the underlying log buffer size in kilobytes More Info                                                                                                    |
| tandard out :                |                         |                                                                                                    |
| ieverity level:              | Critical                | The minimum severity of log messages going to the standard out. Messages<br>with a lower severity than the specified value will not be published to<br>standard out. More Info                                    |
| ilter:                       | None <b>T</b>           | The filter configuration for log events being sent to the standard out. More Info                                                                                                    |
| omain log broadcaster :      |                         |                                                                                                    |
| Severity level:              | Critical                | The minimum severity of log messages going to the domain log from this<br>server's log broadcaster. Messages with a lower severity than the specified<br>value will not be published to the domain log. More Info |
| ilter:                       | None <b>T</b>           | The filter configuration for $\log$ events being sent to the domain $\log$ . More $Info$                                                                                                    |
| uffer Size:                  | 10                      | Broadcasts log messages to the domain log in batch mode. More Info                                                                                                    |
| 🛿 Stack Traces to stdout     |                         | Specifies whether to dump stack traces to the console when included in logged message. More Info                                                                                                    |
| tdout Stack Trace Depth:     | 5                       | Determines the no of stacktrace frames to display on standard out. All<br>frames are displayed in the log file. * -1 means all frames are<br>displayed. More Info                                                 |
|                              |                         |                                                                                                    |

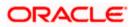

### 3.3.2 HTTP Logging

1) FCUBSDomain → Environment → Clusters → FCUBSTemplate → Logging → HTTP → Uncheck the Access Logs Flag.

| Home Log        | Out Preference                             | es 🔤 Reco   | ard Help        | Q                                            | Welcome, weblogic Connected to: FCUBSDor                                                                                                    |
|-----------------|--------------------------------------------|-------------|-----------------|----------------------------------------------|----------------------------------------------------------------------------------------------------|
| Home >FCU@SN    | ISTemplate >Sur                            | mary of Ser | ver Templates > | FCU0SMSTemplate                              |                                                                                                    |
| ettings for FC  | UBSMSTemp                                  | late        |                 |                                              |                                                                                                    |
| Configuration   | Protocols                                  | Logging     | Debug No        | tes                                          |                                                                                                    |
| General HT      | TP Data Sou                                | rce Diag    | nostic Images   |                                              |                                                                                                    |
| Save            |                                            |             |                 |                                              |                                                                                                    |
|                 | to configure H<br>or the domain            |             | for the server  | . By default, HTTP logging is enabled and th | e server saves HTTP requests in a separate log file; it does not store HTTP requests in the                                                                                                    |
| server log file |                                            | log file.   | for the server  | . By default, HTTP logging is enabled and th | e server saves HTTP requests in a separate log file; it does not store HTTP requests in the<br>Indicates whether this server logs HTTP requests. (The remaining fields on<br>this page are relevant only if you select this check box.) More Info |
| server log file | er the domain                              | log file.   | for the server  | By default, HTTP logging is enabled and th   | Indicates whether this server logs HTTP requests. (The remaining fields on                                                                                                    |
| Server log file | er the domain                              | log file.   | for the server  |                                              | Indicates whether this server logs HTTP requests. (The remaining fields on this page are relevant only if you select this check box.) Hore Info                                                                                                   |
| server log file | e or the domain<br>ess log file en<br>ame: | log file.   | for the server  |                                              | Indicates whether this server logs HTTP requests. (The remaining fields on this page are relevant only if you select this check box.) Hore Info                                                                                                   |

### 3.3.3 Stuck Tread Max Time

1) FCUBSDomain → Environment → Clusters → FCUBSTemplate → Tuning, update the stuck thread max time to 18000 and Click on Save.

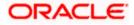

# 4. Tuning

## 4.1 **General Parameters**

| PARAMETER            | VALUE | Navigate To                                                                                  |
|----------------------|-------|----------------------------------------------------------------------------------------------|
| JTA Time out seconds | 18000 | Login to Weblogic Server console.                                                            |
|                      |       | Click on the domain name (ex: FCUBSDomain) which is under 'Domain Structure'.                |
|                      |       | Go to Configuration > JTA, parameter and values is found on the right side panel of console. |
| Session Timeout      | 900   | Login to Weblogic Server console                                                             |
|                      |       | Click on Deployments which is under 'Domain Structure'.                                      |
|                      |       | Click on the deployed FCJ application from right side panel.                                 |
|                      |       | Click on FCJNeoWeb from 'Modules and components'                                             |
|                      |       | Go to Configuration General, the parameter values can be found here.                         |

## 4.2 JVM Tuning

This section of the document provides JVM optimization for Oracle Banking Trade Finance Solution.

Basically the JAVA minimum and maximum heap size needs to be reset for 32 and 64 bit environments. Both the minimum and maximum heap size is set to 1.5GB and 4GB in case of 32 bit and 64 bit environments respectively.

#### How to find whether the JVM is 32bit or 64bit?

Go to \$JAVA\_HOME/bin directory. Check java version using command ./java –d64 –version 64 bit JVM shows the version details where as 32bit throws an error.

#### How to modify the JVM heap parameters?

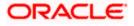

To change the JVM heap parameters create a file setUserOverrides.sh under domain FCUBSCL in both servers. This file should be created in **\*\$WL\_HOME/user\_projects/domains/\$WLS\_DOMAIN/bin**" in both the servers. Paste below contents of USER\_MEM\_ARGS variable accordingly to override the standard memory arguments passed to java for **SUN JDK**.

## 32 bit JDK

```
USER_MEM_ARGS="-
Dorg.apache.xml.dtm.DTMManager=org.apache.xml.dtm.ref.DTMManagerDefault
-
Dorg.apache.xerces.xni.parser.XMLParserConfiguration=org.apache.xerces.
parsers.XML11Configuration -Dweblogic.threadpool.MinPoolSize=100 -
Dweblogic.threadpool.MaxPoolSize=100 -Xms1536M -Xmx1536M -
XX:MaxPermSize=256m -server -XX:+UseParallelOldGC -
XX:ParallelGCThreads=4"
export USER_MEM_ARGS
```

## 64 bit JDK

```
USER_MEM_ARGS="-
Dorg.apache.xml.dtm.DTMManager=org.apache.xml.dtm.ref.DTMManagerDefault
-Dorg.a
pache.xerces.xni.parser.XMLParserConfiguration=org.apache.xerces.parser
s.XML11Configuration -Dweblogic.threadpool.MinPoolSize=100 -
Dweblogic.threadpool.MaxPoolSize=100 -Xms8g -Xmx8g -Xmn4g -server
-XX:+UseParallelOldGC -XX:ParallelGCThreads=4"
export USER_MEM_ARGS
```

Note: Take a backup of the files before modifying the same.

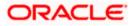

# 5. Start Managed Servers

### Starting using scripts

Managed Servers can be started by executing startManagedWebLogic.sh script present in folder **\$DOMAIN\_HOME/bin** 

Usage: ./startManagedWebLogic.sh SERVER\_NAME {ADMIN\_URL}

Eg: ./startManagedWeblogic.sh FCUBSMS1 https://<hostname1>/console

### Starting using console

Alternatively, login to admin console, navigate to **FCUBSDomain**  $\rightarrow$  **Environment**  $\rightarrow$  **Servers**  $\rightarrow$  **Control**, select the managed servers to be started and click on **Start**.

| Change Center                                                                                                    | Reme Log Out Proferences 🐼 Nacural Hel                                                                                                    | 4                                   |                                   | Welcome, weblogic                                                                                                    | Converted to: FCUBSDoew   |
|----------------------------------------------------------------------------------------------------|----------------------------------------------------------------------------------------------------|-------------------------------------|-----------------------------------|----------------------------------------------------------------------------------------------------|---------------------------|
| View changes and restarts                                                                                                    | Hare (PO/BIRSTemplate / Summary of Server Tetra                                                                                                    | plates >PCUEDHSTemplate >Summary of | f Clubers - Sammary of Servers    |                                                                                                    |                           |
| Click the Lock & Edit button to modify, add or<br>delete items in this domain.                                                                                                    | Summary of Servers                                                                                                    |                                     |                                   |                                                                                                    |                           |
| Lack & Dill                                                                                                    | Carfiguration Control                                                                                                    |                                     |                                   |                                                                                                    |                           |
| Rolean+ Configuration                                                                                                    | 1945 State 1955 St                                                                                                    | NUMBER OF STREET                    | 20 10 10 100                      | 1.000                                                                                                    | 23 195 20                 |
| Domain Structure                                                                                                    | mode requires the domain-side administration                                                                                                    |                                     | ritro: operations on Managed Serv | ers require starting the Node Hanager, Starting Hanag                                                                                                    | led Servers in Standby    |
|                                                                                                    | 10 m                                                                                                    |                                     |                                   |                                                                                                    |                           |
| 8-Environment                                                                                                    | 0                                                                                                    |                                     |                                   |                                                                                                    |                           |
| CottOpenan                                                                                                    | C)<br>& Contomire this table<br>Servers (Filtered - Hore Columns Exist)<br>Statt Resume Suspent v Shattwee                                                   | · Restart SSL                       |                                   | Shaving 11                                                                                                    | o S of S. Previous   Rest |
| Bi Devicement<br>Servers<br>Couters<br>Coherence Ousters<br>Coherence Ousters<br>                                                                                                    | © Customize this table<br>Servers (Filtered - Hore Columns Exist)                                                                                            | v Restart SSL.<br>Machine           | State                             | Status of Last Action                                                                                                    | o S of S Previous   Red   |
| Devicement     Servers     Coulder     Coulder     Server Templates                                                                                                    | P Contomire this table<br>Servers (Filtered - Hore Columns Exist)<br>Statt Resume Suspent v Shuttwe                                                          | Contraction of the second           | State<br>RUNDING                  | Construction and a second second seco | o S of S. Previous   Red  |
| Devicement     Servers     Couters     Couters     Couters     Couters     Couters     Couters     Couters     Couters     Couters     Couters     Society     Society     Society     Society     Society     Society     Society     Society     Society     Society     Society     Society     Society     Society | Contornize this table Servers (Fibered - Hore Columns Exist) (Stat. Resource (Suspend v. Shuttown Server # Auto-Server(selman) R rc more)                    | Contraction of the second           | And Marine                        | Status of Last Action                                                                                                    | o S of S. Previous   Red  |
| Devenseert     Servers     Couters     Couters     Couters     Couters     Couters     Couters     Couters     Couters     Couters     Couters     Success     Success     Success     Success     Couters     Couters     Success     Couters     Success     Success     Couters     Success     Success             | Contornize this table Servers (Fibered - Hore Columns Exist) (Stat. Resource (Suspend v. Shuttown Server # Auto-Server(selman) R rc more)                    | Machine                             | RUNNENG                           | Status of Last Action                                                                                                    | n 5 of 5. Previous   Reat |
| Devicement     ''Server' Templates     ''Server' Templates     ''Server' Templates     ''Optimum Clusters     ''Notad Tests     ''Writed Tests     ''Writed Tests     ''Writed Studies     ''Writed Studies     ''Starbige and Studies     ''Services                                                                  | Contornite this table Servers (Fibered - Hore Columns Exist) Stat: Resume: Suspend v: Shuttown Server ro AdvanServer(ulman) R PC 80261 R PC 80261 R PC 80262 | Machine Machine1                    | PUNNSNG<br>SHUTDOWN               | Status of Last Action<br>None<br>Youre                                                                                                    | n 5 of 5 Previous   Rent  |

Upon successful startup, the status of Managed servers is changed to "RUNNING".

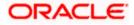

# 6. Data Source creation and JDBC Configuration

Following are the JNDI names of those data sources used by Oracle Banking Trade Finance application.

jdbc/fcjdevDS - This datasource is used by Oracle Banking Trade Finance online screen excluding branch screens.

- jdbc/fcjdevDSBranch This datasource is used by Branch screens.
- jdbc/fcjSchedulerDS This datasource is used by Quartz scheduler.

#### Note:

- jdbc/fcjdevDS should be NonXA.
- jdbc/fcjdevDSBranch and jdbc/fcjSchedulerDS should be XA

### 6.1 Data source creation: non XA

 Navigate to FCUBSDomain → Services → Data Sources → select New > Generic Data Source.

| ORACLE: WebLogic Server Ad                                  | Iministration Console | 120             |                                               |                                   |                                    |                                 |                       |                  | ¥            |
|-------------------------------------------------------------|-----------------------|-----------------|-----------------------------------------------|-----------------------------------|------------------------------------|---------------------------------|-----------------------|------------------|--------------|
| Change Center                                               | 1 Home Log Ou         | t Preferences   | Record Help                                   | ٩                                 |                                    | v                               | Velcome, weblogic     | Connected to:    | FCUBSDomain  |
| View changes and restarts                                   | Home >POUBSMS1        | Template >Sume  | nary of Server Templates                      | >PCUBSHSTemplate >Summary of (    | Clutters >Summary of Servers >Summ | many of JDBC Data Sources       |                       |                  |              |
| No pending changes exist. Click the Release                 | Summary of JDB        | C Data Sourc    | es                                            |                                   |                                    |                                 |                       |                  |              |
| Configuration button to allow others to edit<br>the domain. | Configuration         | Honitoring      |                                               |                                   |                                    |                                 |                       |                  |              |
| Look & Eok                                                  |                       |                 |                                               |                                   |                                    |                                 |                       |                  |              |
| Release Configuration                                       |                       |                 | t bound to the JNDI to<br>from a data source. | ee that provides database connec  | tivity through a pool of 3DBC cons | rections. Applications can look | k up a data source on | the JNDI tree ar | nd then      |
| Domain Structure                                            | This page summ        | varizes the JDB | C data source objects t                       | that have been created in this do | nain.                              |                                 |                       |                  |              |
| - Virtual Hosts                                             |                       |                 |                                               |                                   |                                    |                                 |                       |                  |              |
| ***Work Managers                                            | i Customize thi       | s table         |                                               |                                   |                                    |                                 |                       |                  |              |
| *** Startup and Shutdown Classes                            |                       |                 |                                               |                                   |                                    |                                 |                       |                  |              |
| Deployments     B-Services                                  | Data Sources          | Filtered - Mo   | re Columns Exist)                             |                                   |                                    |                                 |                       |                  |              |
| B-Messaging                                                 | New v Dala            | 10 J            |                                               |                                   |                                    |                                 | Shewing               | 0 to 0 of 0 Prev | vious   Next |
| - Data Sources                                              | Generic Data 5        | iource          |                                               | Туре                              | INDI Name                          |                                 | Targets               |                  |              |
| Persistent Stores<br>Foreign JNDI Providers                 | GridUnk Data 1        | Source          |                                               | of the                            | Junior manue                       |                                 | rangets               |                  |              |
| -Work Centerds                                              | Halti Data Sea        | rre .           |                                               | т                                 | tere are no items to display       |                                 |                       |                  |              |
| XML Registries                                              | THEM WE DOWN          | _               |                                               |                                   |                                    |                                 | Shewing               | 0 to 0 of 0 Prev | vicus   Next |
| 304L Entity Caches                                          |                       |                 |                                               |                                   |                                    |                                 |                       |                  |              |
| ~_jCOM +                                                    |                       |                 |                                               |                                   |                                    |                                 |                       |                  |              |

2) Enter the Name and JNDI Name and Click on Next

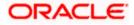

| ORACLE WebLogic Server /                                                                                                    | Administration Console 12c                                                                     |                                                       | <u>o</u>                                 |
|----------------------------------------------------------------------------------------------------|------------------------------------------------------------------------------------------------|-------------------------------------------------------|------------------------------------------|
| Glange Center                                                                                                    | 🔞 Hame Lag Cut. Pheferences 🖼 Record Help                                                      | Q.                                                    | Welcome, weblogic Carriedto, FOUBSDomain |
| View changes and restarts                                                                                                    | Honor >PCURSHSTeroplate >Summary of Server Templates >POURSH                                   | STemplate >Summery of Clusters >Summery of Servers >5 | Summary of JDBC Data Sources             |
| No pending changes extrt. Click the Release<br>Configuration button to allow others to edit<br>the domain.                                                                                                    | Create a New JDBC Data Source                                                                  |                                                       |                                          |
| Retease Configuration                                                                                                    | 3DBC Data Source Properties<br>The following properties will be used to identify your new 3DBC | data source.                                          |                                          |
| Domain Structure                                                                                                    | * Indicates required fields                                                                    |                                                       |                                          |
| FCUBSCentain  FCUBSCentain  FServerTexplates  FServerTexplates  FServerTexplates  FServerTexplates  FServerClustes  FMotives  Work Managem  Samp and Staddown Classes  FDelements  Services  FServices  FServices | What would you like to name your item 2080 data source?                                        | Seerce®                                               |                                          |
| How do I_                                                                                                    | Data water here it here to be a start of the                                                   |                                                       |                                          |
| Create JDBC generic data sources                                                                                                    | What database type would you like to select?                                                   |                                                       |                                          |
| Create UR-enabled IDBC data sources                                                                                                    | Database Type: Oracle                                                                          |                                                       |                                          |
| System Status 8                                                                                                    | Tac Next Traint Cancel                                                                         |                                                       |                                          |
| Health of Running Servers                                                                                                    |                                                                                                |                                                       |                                          |
| Failed (0)                                                                                                    |                                                                                                |                                                       |                                          |

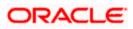

3) Select the Driver as **Oracle's Driver(thin) for Instance connection: Versions: Any** and Click on **Next**.

| ORACLE WebLogic Server                                                                                                    | Administration Console 12c                                                                                                    | <u> </u>                                                     |
|----------------------------------------------------------------------------------------------------|----------------------------------------------------------------------------------------------------|--------------------------------------------------------------|
| Change Gester                                                                                                    | 🙆 Horse Log Dat Preferences 🖾 Record Help                                                                                                    | Welcome, weblagic Connected to: PCUBSDomain                  |
| Wese changes and restarts                                                                                                    | Home >PCU83MSTamplate =Summary of Server Tamplates >PCU85HSTamplate >Summary of Ce                                                                                                    | others >5commery of Servers >5envenuery of 308C Data Severes |
| No pending changes exist. Click the Release<br>Configuration batton to allow others to edit<br>the domain.                                                    | Create a New JOBC Data Source Back, Next Print Cancel                                                                                                    |                                                              |
| Lack & Edd                                                                                                    | Comment and a subsection of the second                                                                                                    |                                                              |
| Release Configuration                                                                                                    | 108C Data Source Properties<br>The following properties will be used to identify your new 108C data source.                                                                                                    |                                                              |
| Domain Structure                                                                                                    | <ol> <li>International and the second second seco</li></ol> |                                                              |
| PCUBStansen<br>B- Stankonsent<br>- Servers<br>- Clasters<br>- Servers<br>- Physicable Targets<br>- Staktow<br>- Machine<br>- Within Heats<br>- Within Meagers | Detabase Type: Oracle What database driver would you like to use to create database connections? Note: * indic Database Driver: Cracle's Driver (Thin) for Instance connections; Ve Back (Reat) Princh Cancel                                                                                                    |                                                              |
| - Startup and Shutdown Oasses<br>- Deployments<br>B-Services<br>R-Manual A                                                                                    |                                                                                                    |                                                              |

4) Uncheck the **Supports Global Transactions** and click on **Next**.

| ORACLE WebLogic Server Adr                                                                                                    | ministration Console 12c                                                                                                    |                                                   |                                                                                                    |
|----------------------------------------------------------------------------------------------------|----------------------------------------------------------------------------------------------------|---------------------------------------------------|----------------------------------------------------------------------------------------------------|
| Change Center                                                                                                    | 🚹 Home Log Out Preferences 🔤 Record Help                                                                                                    | Q                                                 | Welcome, weblogic Connected to: FCUBSDomain                                                          |
| View changes and restarts                                                                                                    | Home >FCUBSMSTemplate >Summary of Server Template                                                                                                    | es >FCUBSMSTemplate >Summary of Clusters >Summa   | ry of Servers >Summary of JDBC Data Sources                                                          |
| No pending changes exist. Click the Release<br>Configuration button to allow others to edit<br>the domain.<br>Lock & Edit<br>Release Configuration | Create a New JDBC Data Source           Back         Next         Finish         Cancel           Transaction Options         You have selected non-XA JDBC driver to create data | abase connection in your new data source.         |                                                                                                    |
| Domain Structure                                                                                                    | Does this data source support global transactions? If                                                                                                    | ves please choose the transaction protocol for th | ic data cource                                                                                       |
| FCUBSDomain                                                                                                    | Supports Global Transactions                                                                                                    | connections from the data source to participate i | n global transactions using the <i>Logging Last Resource</i> (LLR) transaction optimization.         |
|                                                                                                    | Select this option if you want to enable non-XA JDBC<br>heuristic conditions.                                                                                                    | connections from the data source to emulate par   | icipation in global transactions using JTA. Select this option only if your application can tolerate |
| How do I                                                                                                    | Select this option if you want to enable non-XA JDBC<br>other resources can participate in the global transact                                                                    |                                                   | global transactions using the one-phase commit transaction processing. With this option, no          |
| Create JDBC generic data sources     Create LLR-enabled JDBC data sources                                                                          | One-Phase Commit     Back Next Finish Cancel                                                                                                    |                                                   |                                                                                                    |
| System Status                                                                                                    | L                                                                                                    |                                                   |                                                                                                    |

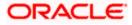

5) Enter the Database Name, Host Name, Port, Database User Name, Password, Confirm Password and click on Next.

| Change Center                                                                                                    | 😰 Home Log Out Preferences 🐼 Record Help                                         | 9.                                                      | Welcome, weblogic Connected ba: FCUBSDonnah |
|----------------------------------------------------------------------------------------------------|----------------------------------------------------------------------------------|---------------------------------------------------------|---------------------------------------------|
| View changes and restarts                                                                                                  | Harve -PCUESHSTamplate -Summary of Server Templates -PCUESH1                     | Template sturmery of Clusters interviewy of Servers -Se | insury of 200C Data Sources                 |
| No pending changes exist. Click the Release<br>Configuration butters to allow others to edit<br>the domain.<br>Lock & Edit | Create a New 308C Data Source Back (Next) (Finish) Careel Consection Properties  |                                                         |                                             |
| Release Configuration                                                                                                    | Define Connection Properties.                                                    |                                                         |                                             |
| Domain Structure CUBSDomain  CuBSDomain  Contracted  Servers                                                               | What is the name of the database you would like to connect to?<br>Database Name: |                                                         |                                             |
| B-Clusters<br>-Server Templates<br>-Nigratable Targets<br>Coherence Clusters<br>-Pitch/ses                                 | What is the name or IP address of the database server?<br>Host Names             | 1                                                       | 1                                           |
| Withail Hosts     Work Managers     Startup and Stubdown Classes     Deployments     Services                              | What is the port on the detebase server used to connect to the d<br>Poet:        | 1521                                                    | i l                                         |
| B-Hestation *                                                                                                    | What database account user name do you want to use to create                     | database connections?                                   |                                             |
| How do I                                                                                                    | Database User Name:                                                              |                                                         | 1                                           |
| Create IDBC generic data sources     Create UR-enabled JDBC data sources                                                   | What is the database account password to use to create database Password:        | ie connections?                                         |                                             |
| System Status 🖂                                                                                                    | Contraction and the second                                                       | 1                                                       | ÷                                           |
| Health of Running Servers                                                                                                  | Confirm Password:                                                                | 10 m                                                    | 1                                           |
| Failed (0)<br>Critical (0)<br>Crectoaded (0)<br>Warning (0)                                                                | Additional Connection Properties:<br>oracle_ddsc.DRCPConnectionClass:            |                                                         | 1                                           |

6) Replace the JDBC URL in the below format and click on Next.

Default URL: jdbc:oracle:thin:@<IP\_Adress>:<Port>:<INSTANCE\_NAME>.

Change the default URL to:

jdbc:oracle:thin:@(DESCRIPTION=(ADDRESS\_LIST=(ADDRESS=(PROTOCOL=TCP)(HOS T=xxxxxx.com)(PORT=1521)))(CONNECT\_DATA=(SERVICE\_NAME=fcubs)))

Where,

Scan IP = xxxxxx.com

Service Name = fcubs

Port = 1521

Make sure that in URL, we make the necessary changes.

Then Click on Test Configuration. The connection test should be successful.

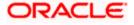

| ORACLE WebLogic Server Adm                                                                                                    | inistration Console 12c                                                                                                    |                                                              | <u> </u>                                    |
|----------------------------------------------------------------------------------------------------|----------------------------------------------------------------------------------------------------|--------------------------------------------------------------|---------------------------------------------|
| Change Center                                                                                                    | 🙆 Home Lag Out Preferences 🔤 Recard Help                                                                                                    | Q                                                            | Welcome, weblogic Connected to: FOUBSDomain |
| View changes and restarts                                                                                                    | Home SPCURSHSTemplate Summary of Server Templates SPC                                                                                                    | UBSHSTemplate >Summary of Clusters >Summary of Servers >S    | iummary of 3DBC Data Sources                |
| No pending changes exist. Click the Release<br>Configuration bottom to allow others to exist<br>the densitie.<br>Lock & Edit<br>Roleane Configuration                                                                                                    | Create a New JDBC Data Source           Test Configuration         Back         Nect         Painth         Cancer           Test Database Connection         Test the database availability and the connection proper         Test the database availability and the connection proper | -                                                            |                                             |
| Domain Structure                                                                                                    | What is the full package name of JDBC driver class used to                                                                                                    | create database connections in the connection pool?          |                                             |
| FCUBSDomain A<br>Encircles Forward Annual Annual Annua | (Note that this driver class must be in the classpath of any                                                                                                    |                                                              |                                             |
| GClusters<br>Server Templates<br>Nigratable Targets                                                                                                    | Driver Class Name:                                                                                                    | oracle.jdbc.OracleDriver                                     |                                             |
| Coherence Clusters     Machines                                                                                                    | What is the URL of the database to connect to? The format                                                                                                    | of the URL varies by JDBC driver.                            |                                             |
| Virtual Hosts<br>Work Managers                                                                                                    | URL:                                                                                                    | idbc:oracle.oc/@(DESCRIP'                                    |                                             |
| Startup and Shutdown Classes<br>Deployments                                                                                                    | What database account user name do you want to use to o                                                                                                    | eate database connections?                                   |                                             |
| E-Services                                                                                                    | Database User Name:                                                                                                    | FCUBS121DB                                                   |                                             |
| How do L                                                                                                    | What is the database account password to use to create d                                                                                                    | tabase connections?                                          |                                             |
| Create JDBC generic data sources     Create LDR-enabled JDBC data sources                                                                                                    | (Note: for secure password management, enter the passw                                                                                                    | rd in the Password field instead of the Propertie: field bel | ow)                                         |
| System Status 🖂                                                                                                    | Password:                                                                                                    |                                                              |                                             |
| Health of Running Servers                                                                                                    | Confirm Password:                                                                                                    |                                                              |                                             |
| Patied (8)           Critical (0)           Overloaded (8)           Warring (0)           Or: (5)                                                                                                    | What are the properties to pass to the 2080 driver when o<br><b>Properties:</b><br>USER + <u>FOURS222USER</u>                                                                                                    | reading cistabate connections                                |                                             |

### 7) Select Target as **FCUBSCluster** and click on **Finish**.

| ORACLE WebLogic Server A                                                                                                    | dministration Console 12c                                                                                                    |                                                  | Q                                                                                    |
|----------------------------------------------------------------------------------------------------|----------------------------------------------------------------------------------------------------|--------------------------------------------------|--------------------------------------------------------------------------------------|
| Change Center                                                                                                    | 伦 Haine Lug Out. Preferences 🔤 Record Help                                                                                                    | 8                                                | Welcome, weblogic Corrected to: FOUBSDomain                                          |
| View changes and restarts                                                                                                    | Rane >FCUESHSTemplate >Summary of Server Templates >FOUESHST                                                                                                    | mplate >Semmery of Ocatero >Semmery of Server    | s -Summary of 10BC Data Sources                                                      |
| No pending changes exist, Click the Release<br>Configuration button to allow others to edit<br>the domain.<br>Lock & Edit<br>Release Configuration                                                                                                    | Create a New JDBC bata Source           Back         New!         Pank!         Cancel           Select Targets         Cancel         Cancel         Can |                                                  |                                                                                      |
| Donalo Structure                                                                                                    | <ul> <li>You can select one or more targets to deploy your new JDBC data<br/>later time.</li> </ul>                                                                                                    | source. If you don't select a target, the data o | ource will be created but not deployed. You will need to deploy the data cource at a |
| FCI95Demain FCI95Demain FCI95Demain FCI030en FCI030en FCI | Servers AdminServer Choters FOBSClaster Add servers in the claster Back Net Frank Cancel                                                                                                    |                                                  |                                                                                      |

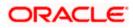

## 6.2 XA Datasource

 Navigate to FCUBSDomain → Services → Data Sources → select New > Generic Data Source.

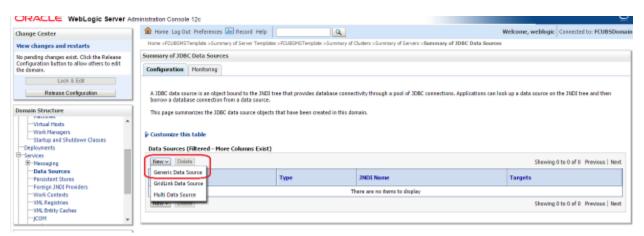

2) Enter the Name and JNDI Name and Click on Next.

| ORACLE WebLogic Server A                                      | and the second second second second second second second second second second second second second second second | Welcome, weblogic Connected to FO/BSDoma                          |
|---------------------------------------------------------------|----------------------------------------------------------------------------------------------------|-------------------------------------------------------------------|
| Change Center                                                 |                                                                                                    |                                                                   |
| View changes and restarts                                     | Hane >FCU05HSTenglate >Summary of Server Template >FCU05HSTenglate >Summ                                         | ary of Clusters -Summary of Servers -Summary of 30BC Duta Searces |
| Pending changes exist. They must be activated to take effect. | Create a New 30BC Data Source                                                                                    |                                                                   |
| 📌 Activate Changes                                            | Back Next Finish Cancel                                                                                          |                                                                   |
| Undo All Changes                                              | 3DBC Data Source Properties                                                                                      |                                                                   |
| Donain Structure                                              | The following properties will be used to identify your new JDBC data source                                      |                                                                   |
| PCUBSDemain *                                                 |                                                                                                    |                                                                   |
| Servers<br>El-Clusters                                        | What would you like to name your new JDBC data counce?                                                           |                                                                   |
| El-Clusters                                                   | FCUBSBranchDS                                                                                                    |                                                                   |
| Pligratable Targets                                           | reupsplatenus                                                                                                    |                                                                   |
| - Coherence Clusters                                          | What 3NDE name would you like to assign to your new 3DBC Data Source?                                            |                                                                   |
| Virtual Hosts                                                 | (E) INDU Name:                                                                                                   |                                                                   |
| -Work Managers<br>Startup and Shutdown Classes                | jdbc/fcjdev0SBranch                                                                                              |                                                                   |
| Deployments                                                   |                                                                                                    |                                                                   |
| B-Services                                                    |                                                                                                    |                                                                   |
| B-Hestaphon *                                                 |                                                                                                    |                                                                   |
| How do 1                                                      |                                                                                                    |                                                                   |
| Create IDBC generic data sources                              | What database type would you like to select?                                                                     |                                                                   |
| Create UR-enabled 3DBC data sources                           | Database Type: Oracle                                                                                            |                                                                   |
| System Status 🛛                                               |                                                                                                    |                                                                   |
| Health of Ramping Servers                                     | Bain Pest Frinth Garcel                                                                                          |                                                                   |
| Failed (0)                                                    |                                                                                                    |                                                                   |
| I comment on                                                  |                                                                                                    |                                                                   |

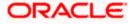

3) Select the Driver as **Oracle's Driver(thin XA) for Instance connection: Versions: Any** and Click on **Next.** 

| ORACLE WebLogic Server Ad                                                                                                    | ministration Console 12c                                                                                                    |                                                                                           | 0                                             |
|----------------------------------------------------------------------------------------------------|----------------------------------------------------------------------------------------------------|-------------------------------------------------------------------------------------------|-----------------------------------------------|
| Change Center                                                                                                    | (1) Hore Lag Out: Preferences Likel Record Help                                                                                                    | a                                                                                         | Welcome, weblogic Connected to: FCUBSDomain   |
| Wew changes and restarts                                                                                                    | Home >PCUBSHSTemplate >Summary of Server Templatee >PCUBSH                                                                                                    | STemplete - Summary of Clusters - Summary of Server                                       | a >Summary of JDBC Data Sources               |
| Funding changes exist. They must be activated to take effect.                                                                                                    | Greate a New JDBC Data Source                                                                                                    |                                                                                           |                                               |
| Activalia Churgea                                                                                                    | Back Next Print Cancel                                                                                                    |                                                                                           |                                               |
| Undo All Changes                                                                                                    | 10BC Data Source Properties                                                                                                    |                                                                                           |                                               |
| Domain Structure                                                                                                    | The following properties will be used to identify your new 1080                                                                                                    | : data seurce.                                                                            |                                               |
| FOUSDomain FOUSDomain Foundation Foundation | Detabase Type: Oracle<br>What dotabase firver weekly wollike to use to treate dotabase<br>Database Devee: Oracle's Driver (Thin XA) for<br>Back Next Press: Cancel | connections? Note: * indicates that the driver is e<br>Instance connections; Versions Any | nglicitly supported by Orade WebLogic Server, |

#### 4) Click on Next.

| ORACLE WebLogic Server A                                                                                                    | dministration Console 12c                                                                                                    | <u> </u>                                                               |
|----------------------------------------------------------------------------------------------------|----------------------------------------------------------------------------------------------------|------------------------------------------------------------------------|
| Change Center                                                                                                    | 🏦 Home Log Out Preferences 🔛 Record Help                                                                                                    | Welcome, weblogic Connected to: FCU8SDomain                            |
| View changes and restarts                                                                                                    | Home >POUBSMSTemplate >Summary of Server Templates >POUBSMSTemplate >Summary of Clusters >Summary of Servers >Se                                                                                       | mmary of 300C Data Sources                                             |
| Pending changes exist. They must be activated to take effect.                                                                                                    | Create a New JDBC Data Source                                                                                                    |                                                                        |
| Activate Changes                                                                                                    | Back Next Frinh Cancel                                                                                                    |                                                                        |
| Undo All Changes                                                                                                    | Transaction Options                                                                                                    |                                                                        |
| Domain Structure                                                                                                    | You have selected an XA IDBC driver to use to create database connection in your new data source. The data source v<br>transaction protocol. No other transaction configuration options are available. | will support global transactions and use the "Two-Phase Commit' global |
| COUSConsil     Construction     Construction     Construction     Construction     Construction     Construction     Construction     Paddimets    Work Managers | Back Heat Prints Cancel                                                                                                    |                                                                        |

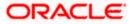

5) From this step to target setting step follow as mentioned in non-xa.

| URACLE WebLogic Server Ad                                                                                                    | ministration Console 12c                                                                                                    | ¥.                                              |
|----------------------------------------------------------------------------------------------------|----------------------------------------------------------------------------------------------------|-------------------------------------------------|
| Change Center                                                                                                    | 🙆 Home Log Out Preferences 🔛 Record Help                                                                                             | Welcome, weblogic Connected to: FCUBSDomain     |
| View changes and restarts                                                                                                    | Home >PCUESHSTemplate >Summary of Server Templates >PCUESHSTemplate >Summary of Clusters >S                                          | armary of Servers >Summary of JDBC Data Sources |
| Pending changes exist. They must be activated to take effect.                                                                                                    | Create a New JOBC Data Source                                                                                                    |                                                 |
| Undo All Changes                                                                                                    | Connection Properties                                                                                                    |                                                 |
| Domain Structure                                                                                                    | Define Connection Properties.                                                                                                    |                                                 |
| Clustern<br>Contern<br>Servers<br>Contern<br>Server Templates<br>Marchaller<br>Marchaller | What is the name of the database you would like to connect to? Database Name: What is the name or 3P address of the database server? |                                                 |
| Coherence Clusters     Wachines     Without Hosts                                                                                                    | Host Reme:                                                                                                    |                                                 |
| Work Managers<br>Startup and Shutdown Classes<br>Deployments<br>B-Services                                                                                                    | What is the port as the database server used to connect to the database? Port: 1621                                                  |                                                 |
| How do L. Elements                                                                                                    | What database account user name do you want to use to create database conerctions? Database User Name:                               |                                                 |
| Create LLR-enabled JDBC data sources                                                                                                    | What is the database account password to use to create database connections?                                                         |                                                 |
| System Status 🖂                                                                                                    | Password:                                                                                                    |                                                 |
| Health of Running Servers                                                                                                    | Confirm Password:                                                                                                    |                                                 |
| Failed (0) Critical (0) Overleaded (0) Warning (0) OK (5)                                                                                                    | Additional Connection Properties:<br>onacle_jdlrc.DRCPConnectionClass:                                                               |                                                 |
|                                                                                                    | Back Next Finish Cancel                                                                                                    | I                                               |

| Change Center                                                 | 1 Have Log Out Preferences Int Record Help                  | Q.                                                                  | Welcome, weblogic Connected to: FOUBSDomail |
|---------------------------------------------------------------|-------------------------------------------------------------|---------------------------------------------------------------------|---------------------------------------------|
| View changes and restarts                                     | Hone -FCUEGHSTemplate -Survivary of Server Templates -F     | CUESHSTemplete >Summery of Clusters >Summery of Servers >Seam       | rary of 300C Data Sources                   |
| Fending changes exist. They must be activated to take effect. | Create a New JDBC Data Source                               |                                                                     |                                             |
| 🧳 Activale Changes                                            | Test Configuration Back Next Finish Care                    | la.                                                                 |                                             |
| Undo All Changes                                              | Test Database Connection                                    |                                                                     |                                             |
| Domain Structure                                              | Test the database availability and the connection prope     | rties you provided.                                                 |                                             |
| PCUBSDumain +                                                 | What is the full package name of JDBC driver class used     | to create database connections in the connection pool?              |                                             |
| B Entimenent<br>Servers<br>B-Clusters                         | (Note that this driver class must be in the classpath of an | n nerver to which it is deployed.)                                  |                                             |
| -Server Templates<br>                                         | Driver Class Name:                                          | oracle.jdbc.xa.client.OracleX.                                      |                                             |
| -Hachines                                                     | What is the URL of the database to connect to? The form     | at of the UPL varies by 30BC driver.                                |                                             |
|                                                               | URL:                                                        | jdbc.anacle.oci @IDESCRIP                                           |                                             |
| Deplayments                                                   | What database account user name do you want to use to       | create database connections?                                        |                                             |
| B-Senios<br>B-Neccoltz *                                      | Database User Name:                                         | FC121DB                                                             |                                             |
| How do I                                                      |                                                             |                                                                     |                                             |
| Create 30BC generic data sources                              | What is the database account password to use to create      |                                                                     |                                             |
| Create LLK-enabled 108C data sources                          | (Hate) for secure paceword surveyersent, extending pace     | which is the Plasoward field instead of the Properties (reld below) |                                             |
| System Status 📰                                               | Password:                                                   |                                                                     |                                             |
| Health of Running Servers                                     |                                                             |                                                                     |                                             |
| Failed (0)                                                    | Confirm Password:                                           |                                                                     |                                             |
| Critical (0)<br>Overloaded (0)                                | What are the properties to pass to the JDBC driver when     | creating canadata contactorer                                       |                                             |
| Warning (0)                                                   | Properties                                                  | · · ·                                                               |                                             |
| OK(5)                                                         | user=FCUBS121User                                           |                                                                     |                                             |

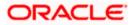

| ORACLE WebLogic Server Ad                                     | tesinistration Console 12c                                             |                                                       |                                                                                      |
|---------------------------------------------------------------|------------------------------------------------------------------------|-------------------------------------------------------|--------------------------------------------------------------------------------------|
| Change Center                                                 | 1 Home Log Out Preferences and Record Help                             | 4                                                     | Welcome, weblogic Connected to: FCUBSDoma                                            |
| West changes and restarts                                     | mana -PCUESHSTanglide > Summary of Server Templeter (PCUES             | PETemplate - Summary of Clubters - Summary of Same    | 1 - Summary of 200C Data Sources                                                     |
| Pending changes exist. They must be activated to take effect. | Create a New JDBC Data Source                                          |                                                       |                                                                                      |
| Activate Changes                                              | (Back) (Trivit) (Family) (Garcet)                                      |                                                       |                                                                                      |
| Unde Ad Changes                                               | Select Targets                                                         |                                                       |                                                                                      |
| Doosain Structure                                             | You can select one or more targets to deploy your new JOBC later time. | data source. If you don't select a target, the data o | surce will be created but not deployed. You will need to deploy the data source at a |
| PCUBSDomain +                                                 | Servers                                                                |                                                       |                                                                                      |
| B-Outers<br>Server Templates                                  | AdminServer                                                            |                                                       |                                                                                      |
| Higratable Tergets                                            | Clusters                                                               |                                                       |                                                                                      |
| Victual Hosts<br>Victual Hosts                                | PCUISChater                                                            |                                                       |                                                                                      |
| Startup and Shutdown Classes                                  |                                                                        |                                                       |                                                                                      |
| Deployments<br>El Services                                    | Back Freit Freit Cancel                                                |                                                       |                                                                                      |

### 6) Upon Activate Changes would create the XA Datasource.

| Change Center                                                                                                    | Anna Log Out. Freierences 🔛 Fire                                                                                                    | -d Help                                             | Q.                                                         | Welcame, weblogic Canner                              | ted to: FOURSDoesa |  |
|----------------------------------------------------------------------------------------------------|----------------------------------------------------------------------------------------------------|-----------------------------------------------------|------------------------------------------------------------|-------------------------------------------------------|--------------------|--|
| View changes and restarts                                                                                                    | Hare sPOJESHSTargide stormery of Ser                                                                                                    | ver Templates >PCI/80HS7emplate >5                  | strengery of Choller's -Surrenery of Servers -Surrenery of | ODC Data Science: «PC/8005 ~ Sammary of 300C Data     | ta Seamas          |  |
| Click the Lock & Edit button to modify, add or                                                                                                    | Summary of JOBC Data Sources                                                                                                    |                                                     |                                                            |                                                       |                    |  |
| delete items in this domain.<br>Lock & Edit                                                                                                    | Configuration Plantaring                                                                                                    |                                                     |                                                            |                                                       |                    |  |
| Researc Configuration<br>Provided Redb<br>Work Honogers<br>Santag and Studionn Classes<br>Digitizemetik<br>@ Sentes<br>@ Researce                                                                              | borrow a database connection from a da                                                                                                    | ata source.                                         |                                                            | s. Applications can look up a data source on the 3400 | I tree and then    |  |
| Virtual Hosts<br>Work Hanagers<br>Sartup and Shutdown Classes<br>Deplayments<br>@:Services                                                                                                    | ir Custonize this table<br>Data Sources (Filtered - Hore Colur<br>Circli the Lock & Editbutton in the Cha                                                      | nes Exist)                                          |                                                            | Gaussian 1 km 7 at                                    | 7 Provide Hard     |  |
| Virtual Hosts<br>Virush Havagors<br>Startup and Shuddown Classes<br>Deployments<br>Brithesiaging<br>Total Sources<br>Persign 1200 Providers                                                                    | © Contomize this table<br>Data Sources (Piltered - Hore Colum<br>Click the <i>Lock &amp; Edit</i> button in the Cha<br>[hore w] [Canter]                       | nen Exist)<br>nge Center to activate all the buttor | ni on this page.                                           | 1.000                                                 | 2 Previous   Next  |  |
| Virtual Holds<br>Virtual Holds<br>Virtual Hanagers<br>Deployments<br>Sertup and Shutdown Classes<br>Deployments<br>Sertup<br>Sertup<br>For Heinsgong<br>Data Sources<br>Persubert Scores                       | ir Custonize this table<br>Data Sources (Filtered - Hore Colur<br>Circli the Lock & Editbutton in the Cha                                                      | nes Exist)                                          |                                                            | Showing 1 to 2 of<br>Targets                          | 2 Previous   Next  |  |
| Workal Heals     Work Hearagon     Scartup and Shutdown Classes     Deployments     Senaces     Resizent     Presizent     Presizent     Presizent     Presizent     Scares     Wark Scares     Warks Contexts | Contonice this table     Data Sources (Piltered - Hore Colum     Oci: the Lock at Airbituttos in the Cha     There :: Contite     Source ::-     PountSourchOS | nen Exist)<br>nge Center to activate all the buttor | ni on this page.                                           | 1.000                                                 | 2 Previous   Next  |  |

7) Similarly create all the other Data Source required for the FCUBS Application and Gateway Deployments.

| hange Center                                                                                                    | 🛍 Home Log Out Preferences 🔤 Record Help                                                                                                    | Welcome, weblogic Connected to: FCUBSDome                                          |
|----------------------------------------------------------------------------------------------------|----------------------------------------------------------------------------------------------------|------------------------------------------------------------------------------------|
| iew changes and restarts                                                                                                    | Home >FCUBSHSTemplate >Summary of Clusters >Summary of Servers >Summary of 3DBC Data Sources >FCUBSDS >Summary of 3                                                                                                    | DBC Data Sources >FCUBSDomain >Summary of 3DBC Data                                |
| lick the Lock & Edit button to modify, add or                                                                                                    | Sources >FOUBSBranchOS >Semimary of 3DBC Data Sources<br>Messages                                                                                                    |                                                                                    |
| elete items in this domain.                                                                                                    |                                                                                                    |                                                                                    |
| Lock & Edit                                                                                                    | All changes have been activated. No restarts are necessary.                                                                                                    |                                                                                    |
| Release Configuration                                                                                                    | Summary of JDBC Data Sources                                                                                                    |                                                                                    |
| The ease consignments                                                                                                    | Configuration Honitoring                                                                                                    |                                                                                    |
| main Structure                                                                                                    | Comparation Personny                                                                                                    |                                                                                    |
| Work Honogers<br>                                                                                                    | A JOBC data scores is an object hourd to the JNDT free that provides database connectivity through a gool of JOBC con-<br>borows a database connections from a data score.<br>This page summarizes the JOBC data scores objects that have been created in this domain.                                                                                                    | **                                                                                 |
| No Messaging<br>"Data Sources<br>"Persistent Stores<br>"Tonign JNDI Providers<br>"Wisk Center<br>"Unit, Englistica<br>"DNL Registrica<br>"DNL Registrica<br>"DNL Softy Caches<br>"DCM                                                                                                    |                                                                                                    | Shewing 1 to 6 of 6 Previous   Next                                                |
| Metasagina     Tata Scences     Tata Scences     Fendisted Stores     Foreign JNDI Providers     Triba Castedas     Solutions     Solutions     Solutio | Data Sources (Filtered - Hore Columns Exist)           Click the Lock & Editbutton in the Change Center to activate all the buttons on this page.           New yr         Dates           Name #         Type                                                                                                    | Showing I to 6 of 6 Previous   Next<br>Targets                                     |
| Messaging     Data SourceS     Persident Stores     -Famige JND (Providers    Yound Contenden                                                                                                    | Data Sources (Filtered - Hore Columns Exist)           Click the Lock & Editbutton in the Change Center to activate all the buttons on this page.           New yr         Dates           Name #         Type                                                                                                    |                                                                                    |
| Messaging     Data Sources     Data Sources     Data Sources     Persistent Stores     Persing JUCI Providers     "Wind: Contexts     "JUL Brith Caches     "JOL Brith Caches     "JOL Brith Caches     "JOL Brith Caches     "Context 100C generic data sources                                                                                                    | Data Sources (Filtered - Hore Columns Exist)           Citck the Lock & Edifbutton in the Change Center to activate all the buttors on this page.           Hinne V           Name IP           Name IP                                                                                                    | Targets                                                                            |
| Weinsging     Data Sources     Persistent Stores     Persistent Stores     Persistent Stores     Provide Stores     Wisk Contexts     Wisk Contexts     Wisk Contexts     Wisk Contexts     Wisk Contexts     Wisk Contexts     Context 3DBC generic data sources     Create 3DBC GridLink data sources                                                                                                    | Name         Type         INOT Name           PCUSSbrand/05         Generic         jdbc/fbjde/05Brandh                                                                                                    | Tangets<br>FCUBSCluster                                                            |
| "Messaging     "Data Sources     "Founders INCO     "Founders INCO     "Founders     "None Contends     "Sources     "Sources      | Name A         Type         JMOI Name           Processor         Focussor         Generic         Jdk/lgdevGSeandh           Processor         Generic         Jdk/lgdevGSeandh         Focussor           Processor         Generic         Jdk/lgdevGSeandh         Focussor           Processor         Generic         Jdk/lgdevGSeandh         Focussor                                                                                                    | Targets<br>FCUBCLuter<br>FCUBCLuter<br>FCUBCLuter                                  |
| "Herisaging     Data Scences     Data Scences     Data Scences     Persistent Stores     Persistent Stores     Providens     "Wisk Centends     "XOL Broty Caches     "XOL Broty Caches     "XOL Broty Caches     "XOL Broty Caches     "Control 305C genetic data sources     Create 305C minit data sources     Create 305C callain data sources     Delete 100C data sources                                                                                                    | Name #k         Type         JNOI Name           PCUBDS As fully button in the Change Center to activate all the buttors on this page.         Name #k         Type         JNOI Name           PCUBDS Reard/DS         Generic         jdou/flighter/DS Reard/D         Generic         jdou/flighter/DS Reard/D           PCUBDS                                                                                                    | Targets<br>FCUBSCAster<br>FCUBSCAster<br>FCUBSCAster<br>FCUBSCAster                |
| "Messaging     "Data Sources     "Founders INCO     "Founders INCO     "Founders     "None Contends     "Sources     "Sources      | Name +>         Type         INDI Name           PCUBSDRandOD         Generic         jdbc/figder/DShandh           PCUBSDR_ASTINC         Generic         jdbc/figder/DShandh           PCUBSDR_VA         Generic         jdbc/figder/DShandh           PCUBSDR_VA         Generic         jdbc/figder/DShandh           PCUBSDR_VA         Generic         jdbc/figder/DShandh           PCUBSDR_VA         Generic         jdbc/figder/DS_VA           PCUBSDR_VA         Generic         jdbc/figder/DS_VA           PCUBSDR_VA         Generic         jdbc/figder/DS_VA                        | Targets<br>FCUBSChater<br>FCUBSChater<br>FCUBSChater<br>FCUBSChater<br>FCUBSChater |
| Messaging     Data Sources     Persistent Stores     Persistent Stores     Persistent Stores     Persistent Stores     Persistents     "301. Britty Caches     "301. Britty Caches     "301. Brit | Name         Type         JNOI Name           FCUBSDRashDS         Generic         jdbc/figlex05           PCUBSDR_ASTINC         Generic         jdbc/figlex05_ASTINC           PCUBSDR_ASTINC         Generic         jdbc/figlex05_ASTINC           PCUBSDR_ASTINC         Generic         jdbc/figlex05_ASTINC           PCUBSDR_ASTINC         Generic         jdbc/figlex05_ASTINC           PCUBSDR_ASTINC         Generic         jdbc/figlex05_ASTINC           PCUBSDR_ASTINC         Generic         jdbc/figlex05_ASTINC           PCUBSDR_MALDD         Generic         jdbc/figlex05_NA | Targets<br>FOURSCAster<br>FOURSCAster<br>FOURSCAster<br>FOURSCAster<br>FOURSCAster |

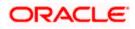

## 6.3 JDBC Parameters Tuning

Below JDBC parameters needs to updated for all the Datasources.

|                              | VALUE                     | Navigate To              |
|------------------------------|---------------------------|--------------------------|
| PARAMETER                    |                           |                          |
| Connection Reserve time out  | 30                        | Connection Pool->Advance |
| Test Frequency               | 60                        | Connection Pool->Advance |
| Inactive connection time out | 30                        | Connection Pool->Advance |
| Initial Capacity             | 1                         | Connection Pool          |
| Max capacity                 | Based on Site Requirement | Connection Pool          |
| Capacity Increment           | 5                         | Connection Pool          |
| Shrink Frequency             | 900                       | Connection Pool->Advance |
| Test Connection on Reserve   | Checked                   | Connection Pool->Advance |
| Statement Cache Size         | 50                        | Connection Pool          |

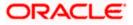

# 7. JMS Resource Creation

JMS Resource Creation involves various steps:

- Persistence Store Creation
- JMS Server Creation
- JMS Module Creation
- Resource Creation: Connection Factory and Queue's

Refer to the Configuring JMS on Weblogic Server for further details on JMS setup.

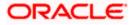

# 8. Oracle WebLogic Load Balancing

For Weblogic Load balancing, use

- 1) Oracle HTTP Server: Refer to Configuration for Oracle HTTP Server for setup.
- 2) Apache: Refer to Configuration for Apache for setup.

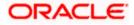

## 9. Frequently Asked Questions

## 9.1 Machine status is Unreachable

If the machine status is unreachable, means that machine is not reachable and from console you cannot start/stop the managed servers.

In the console, navigate through Domain structure  $\rightarrow$  Machines  $\rightarrow$  machine1  $\rightarrow$ Monitoring  $\rightarrow$  Node Manager Status will be **Unreachable.** 

To change the status, you need to start the node manager on that server. Refer to start node manager section on steps to start the node manager.

## 9.2 How to restart node manager?

- 1) Locate node manager pid using ps -ef|grep weblogic.nodemanager.javaHome
- 2) Change directory to \$DOMAIN\_HOME/bin
- 3) Kill the unix process using kill -9 <pid>
- 4) Verify that the node manager is killed by *tail –f nohup.out*
- 5) Start node manager using nohup ./startNodeManager.sh &
- 6) Verify nodemanager is started using tail -f nohup.out

### 9.3 Scaling Up Dynamic Cluster

When the capacity is insufficient and you need to scale-up, you can add dynamic servers on demand. It requires only a few clicks.

#### 1) Navigate to **FCUBSDomain** → **Environment** → **Clusters**.

| WebLogic Server                                                             |        |                                                                                              |                        | CONTRACTOR OF STREET, STREET, STRE |                      |                        |                  |                          |                                                 |
|-----------------------------------------------------------------------------|--------|----------------------------------------------------------------------------------------------|------------------------|----------------------------------------------------------------------------------------------------|----------------------|------------------------|------------------|--------------------------|-------------------------------------------------|
| Change Center                                                               | 1 10 H | tome Log Out P                                                                               | references 🔛 Neco      | eit Help.                                                                                                    | 9                    |                        |                  | Welcone, weblogic Co     | method to: FCUBSDomain                          |
| View changes and restarts                                                   | Han    | Hume -PC000455anglate >Surrenzey of Server Templates >RC002045Templates >Sommany of Chartere |                        |                                                                                                    |                      |                        |                  |                          |                                                 |
| Click the Lock 5 Edit button to modify, add or delete items in this domain. | Same   | sary of Cluster                                                                              |                        |                                                                                                    |                      |                        |                  |                          |                                                 |
| Lock & Edit                                                                 |        | a sale summaris                                                                              | es the clusters that I | have been configured in the cu                                                                                                    | went Weblanis Serve  | e domain.              |                  |                          |                                                 |
| Release Configuration                                                       |        |                                                                                              |                        | over servers that work together                                                                                                    |                      |                        |                  |                          |                                                 |
| Domain Structure                                                            | 1      |                                                                                              |                        |                                                                                                    |                      |                        |                  |                          |                                                 |
| Environment<br>Servers<br>Server Templates<br>Higratable Targets            | Che    | ALC: NO DECISION OF                                                                          |                        | ent)<br>ope Center to activate all the b                                                                                                    | uttons on this page. |                        |                  | Showing 1 to             | 1 of 1 . Previous   Next                        |
| Coherence Clusters<br>Hachines<br>Virtual Peets                             | 16     | Name -                                                                                       | Christer Address       | Cluster Hessaging Hode                                                                                                    | Migration Basis      | Default Load Algorithm | Replication Type | Guster Broadcast Channel | Servers                                         |
| - Werk Hanagers<br>Startup and Shutdown Classes<br>- Deployments            | 6      | PCUBSChuter                                                                                  |                        | Unicast                                                                                                    | Detabase             | Pound Robin            | (None)           |                          | POUBSH53,<br>POUBSH52,<br>POUBSH53,<br>POUBSH54 |
| H Services<br>Security Realm                                                | IN     | nr+ One                                                                                      | Deinte                 |                                                                                                    |                      | 2                      |                  | Showing 1 to             | 1 of 1 Previous   Next                          |
| How do L. II                                                                |        |                                                                                              |                        |                                                                                                    |                      |                        |                  |                          |                                                 |

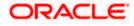

#### 2) Click FCUBSCluster → Configuration → Servers tab.

| TEPLOSIC SEIVELAU                                                                           | mmaaaon o                                                                                                    |     | 126                |            |                    |                   |                     |                  |              |                                                                                                    |           |                | $\sim$                      |  |
|---------------------------------------------------------------------------------------------|----------------------------------------------------------------------------------------------------|-----|--------------------|------------|--------------------|-------------------|---------------------|------------------|--------------|----------------------------------------------------------------------------------------------------|-----------|----------------|-----------------------------|--|
| Change Center                                                                               | 🏦 Home Log Out Preferences 🖾 Record Help                                                                                                    |     |                    |            |                    |                   |                     |                  |              | ic Connected to: FCUBSDomain                                                                                                    |           |                |                             |  |
| View changes and restarts                                                                   | Home >Su<br>Clusters >I                                                                                                    |     |                    | urces >Sum | mary of Clusters > | Summary of I      | Machines >MAC-1 >Su | mmary of Machine | s >Summary ( | of Servers >Summary of                                                                                                    | Server Te | emplates >Sumn | ary of Machines >Summary of |  |
| No pending changes exist. Click the Release<br>Configuration button to allow others to edit | Settings for FCUBSCluster                                                                                                    |     |                    |            |                    |                   |                     |                  |              |                                                                                                    |           |                |                             |  |
| Lock & Edit                                                                                 | Configuration                                                                                                    |     | Monitoring Control |            | Deployments        | Services          | Notes               |                  |              |                                                                                                    |           |                |                             |  |
| Release Configuration                                                                       | General                                                                                                    | JTA | Messaging          | Servers    | Replication        | Migration         | Singleton Service   | s Scheduling     | Overload     | Health Monitoring                                                                                                    | нттр      | Coherence      |                             |  |
| Domain Structure                                                                            | Save                                                                                                    |     |                    |            |                    |                   |                     |                  |              |                                                                                                    |           |                |                             |  |
| FCUBSDomain                                                                                 | This page is used to configure the servers that are assigned to this cluster.<br>Clusters can contain both explicitly configured and dynamically created servers. The following settings are used to determine the number and characteristics for these dynamic servers. |     |                    |            |                    |                   |                     |                  |              |                                                                                                    |           |                |                             |  |
| Server TemplatesMigratable TargetsCoherence ClustersCoherence ClustersMachines              | Server Template:                                                                                                    |     |                    |            | FC                 | FCUBSMSTemplate • |                     |                  |              | Specifies the server template that is to be used to configure the dynamic<br>servers in this cluster. Only templates that specify this cluster are valid<br>choices. More Info |           |                |                             |  |
| Virtual Hosts<br>Work Managers<br>Startup and Shutdown Classes                              | Maximum Number of Dynamic Servers:                                                                                                    |     |                    |            | : 4                | 4                 |                     |                  |              | Specifies the maximum number of dynamic servers in this cluster. More Info                                                                                                    |           |                |                             |  |
| Deployments<br>Services                                                                     | n Server Name Prefix:                                                                                                    |     |                    |            | FC                 | FCUBSMS           |                     |                  |              | Specifies the prefix to be used when naming new dynamic servers in this<br>cluster. More Info                                                                                  |           |                |                             |  |

#### 3) Change the Maximum Number of Dynamic Servers to 8. Click Save.

| ORACLE WebLogic Server Administration Console 12c                                                                                                    |                                                             |                                          |            |             |           |                                   |                  |               |                                                                                                    |                                            |                  |                       |        |  |
|----------------------------------------------------------------------------------------------------|-------------------------------------------------------------|------------------------------------------|------------|-------------|-----------|-----------------------------------|------------------|---------------|----------------------------------------------------------------------------------------------------|--------------------------------------------|------------------|-----------------------|--------|--|
| Change Center                                                                                                    | 🏦 Home Log Out Preferences 🔤 Record Help                    |                                          |            |             |           |                                   |                  |               |                                                                                                    | Welcome, weblogic Connected to: FCUBSDomai |                  |                       |        |  |
| View changes and restarts Home -Summary of Deats Sources -Summary of Clusters -Summary of Machines -MAC-1 -Summary of Machines -Summary of Servers -Summary of Servers -Summary of Machines -Summary of Clusters -Summary of Servers -Summary of Servers -Summary -Servers -Summary -Servers -Summary -Servers -Summary -Servers -Summ |                                                             |                                          |            |             |           |                                   |                  |               |                                                                                                    | mary of                                    |                  |                       |        |  |
| No pending changes exist. Click the Release<br>Configuration button to allow others to edit<br>the domain.                                                                                                    | Settings for FCUBSCluster                                   |                                          |            |             |           |                                   |                  |               |                                                                                                    |                                            |                  |                       |        |  |
| Lock & Edit                                                                                                    | Configuration Monitoring Control Deployments Services Notes |                                          |            |             |           |                                   |                  |               |                                                                                                    |                                            |                  |                       |        |  |
| Release Configuration                                                                                                    | General JT                                                  | TA Messaging                             | Servers    | Replication | Migration | Singleton Services                | Scheduling       | Overload      | Health Monitoring                                                                                                    | HTTP                                       | Coherence        |                       |        |  |
| Domain Structure Save                                                                                                    |                                                             |                                          |            |             |           |                                   |                  |               |                                                                                                    |                                            |                  |                       |        |  |
| FCUBSDomain                                                                                                    |                                                             | used to configure<br>I contain both expl |            |             |           | ster.<br>I servers. The following | g settings are u | used to deter | mine the number and                                                                                                    | characte                                   | ristics for thes | e dynamic servers.    |        |  |
| Server Templates<br>Migratable Targets<br>Coherence Clusters<br>Machines                                                                                                    |                                                             |                                          |            |             |           |                                   |                  |               | Specifies the server template that is to be used to configure the dynamic<br>servers in this cluster. Only templates that specify this cluster are valid<br>choices. More Info |                                            |                  |                       |        |  |
| Virtual Hosts<br>Work Managers<br>Startup and Shutdown Classes                                                                                                    | Maximum N                                                   | umber of Dynan                           | ic Servers | 5: 8        |           | ]                                 |                  |               | pecifies the maximum<br>fo                                                                                                    | number                                     | of dynamic ser   | vers in this cluster. | More   |  |
| EDeployments<br>E-Services<br>⊡-Messaning                                                                                                    | 街 Server N                                                  | lame Prefix:                             |            | FC          | UBSMS     |                                   |                  |               | pecifies the prefix to b<br>uster. More Info                                                                                                    | oe used v                                  | /hen naming n    | ew dynamic servers i  | n this |  |

4) Activate changes in the **Change Center** of the Weblogic Console. After activation, 4 new Dynamic Servers are added to the Dynamic Cluster.

| Name 🖗   | Туре    | Machine | Listen Port |
|----------|---------|---------|-------------|
| FCUBSM51 | Dynamic | MAC-1   | 7101        |
| FCUBSM52 | Dynamic | MAC-2   | 7102        |
| FCUBSM53 | Dynamic | MAC-1   | 7103        |
| FCUBSM54 | Dynamic | MAC-2   | 7104        |
| FCUBSMS5 | Dynamic | MAC-1   | 7105        |
| FCUBSMS6 | Dynamic | MAC-2   | 7106        |
| FCUBSMS7 | Dynamic | MAC-1   | 7107        |
| FCUB5M58 | Dynamic | MAC-2   | 7108        |

5) Start the 4 new Dynamic Servers and you have doubled you capacity.

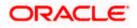

## 9.4 Session Timeout

Session timeouts occur intermittently during load condition. Verify the following:

- 1. Clock Synchronization: Time across the nodes/machines is same.
- 2. Session Stickiness in load balancer: Persistence Type in load balancer should be set to SOURCE IP and should not be cookie.

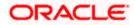

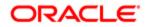

FCUBS Weblogic 12c Middleware Practices [November] [2022]

Version 14.7.0.0.0

Oracle Financial Services Software Limited Oracle Park Off Western Express Highway Goregaon (East) Mumbai, Maharashtra 400 063 India

Worldwide Inquiries: Phone: +91 22 6718 3000 Fax: +91 22 6718 3001 https://www.oracle.com/industries/financial-services/index.html

Copyright © 2007, 2022, Oracle and/or its affiliates. All rights reserved.

Oracle and Java are registered trademarks of Oracle and/or its affiliates. Other names may be trademarks of their respective owners.

U.S. GOVERNMENT END USERS: Oracle programs, including any operating system, integrated software, any programs installed on the hardware, and/or documentation, delivered to U.S. Government end users are "commercial computer software" pursuant to the applicable Federal Acquisition Regulation and agency-specific supplemental regulations. As such, use, duplication, disclosure, modification, and adaptation of the programs, including any operating system, integrated software, any programs installed on the hardware, and/or documentation, shall be subject to license terms and license restrictions applicable to the programs. No other rights are granted to the U.S. Government.

This software or hardware is developed for general use in a variety of information management applications. It is not developed or intended for use in any inherently dangerous applications, including applications that may create a risk of personal injury. If you use this software or hardware in dangerous applications, then you shall be responsible to take all appropriate failsafe, backup, redundancy, and other measures to ensure its safe use. Oracle Corporation and its affiliates disclaim any liability for any damages caused by use of this software or hardware in dangerous applications.

This software and related documentation are provided under a license agreement containing restrictions on use and disclosure and are protected by intellectual property laws. Except as expressly permitted in your license agreement or allowed by law, you may not use, copy, reproduce, translate, broadcast, modify, license, transmit, distribute, exhibit, perform, publish or display any part, in any form, or by any means. Reverse engineering, disassembly, or decompilation of this software, unless required by law for interoperability, is prohibited.

The information contained herein is subject to change without notice and is not warranted to be error-free. If you find any errors, please report them to us in writing.

This software or hardware and documentation may provide access to or information on content, products and services from third parties. Oracle Corporation and its affiliates are not responsible for and expressly disclaim all warranties of any kind with respect to third-party content, products, and services. Oracle Corporation and its affiliates will not be responsible for any loss, costs, or damages incurred due to your access to or use of third-party content, products, or services.